**IBM Predictive Solutions Foundation on Cloud** 上次更新时间: 2015 年 12 月 17 日

# 用户指南

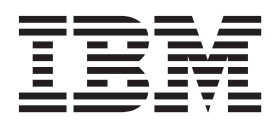

### · 注意 ·

在使用本信息及其支持的产品之前, 请阅读第75页的"声明"中的信息。

# 产品信息

本文档适用于 Predictive Solutions Foundation on Cloud, 并且可能还适用于后续发行版。

Licensed Materials - Property of IBM

© Copyright IBM Corporation 2015.

# 目录

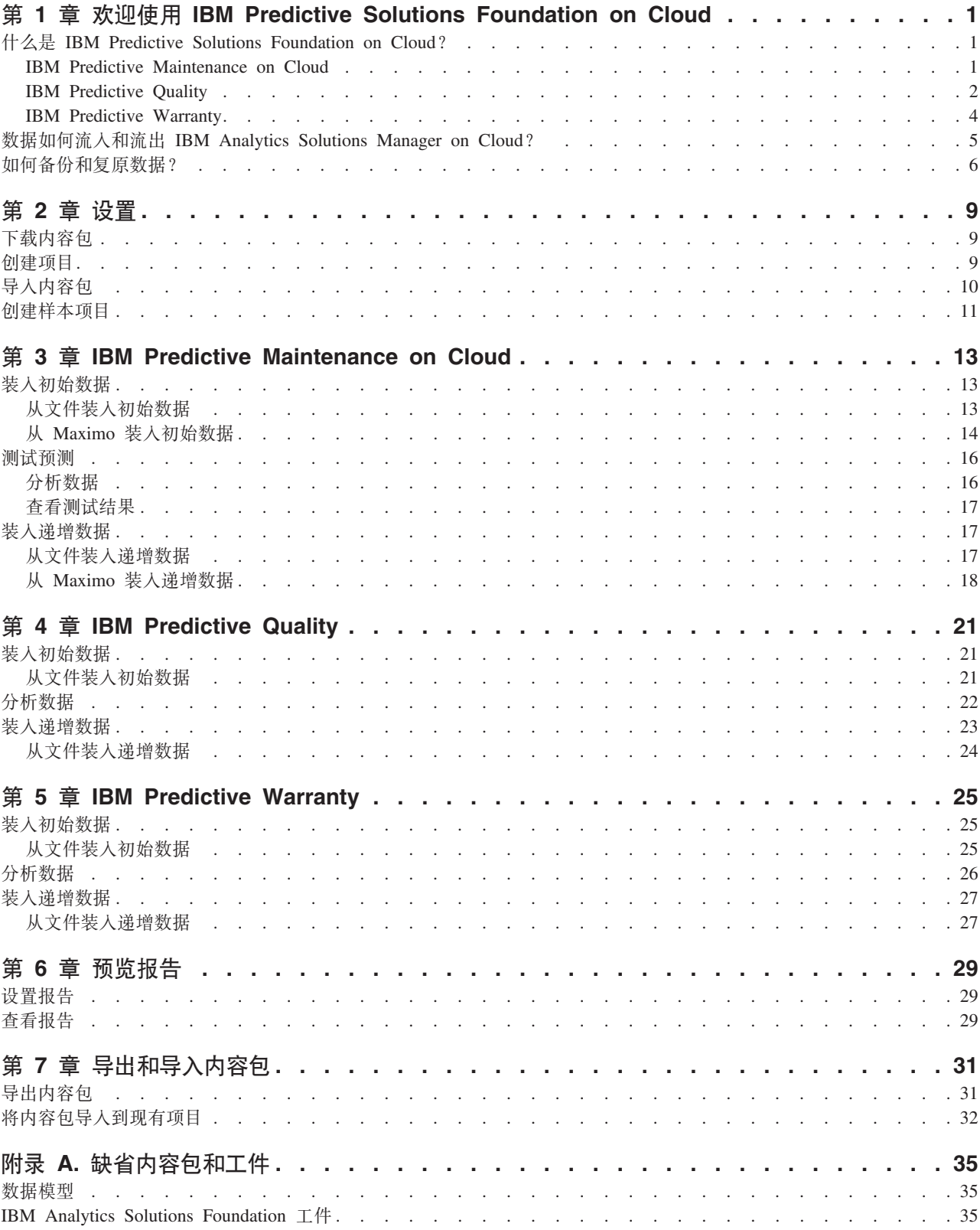

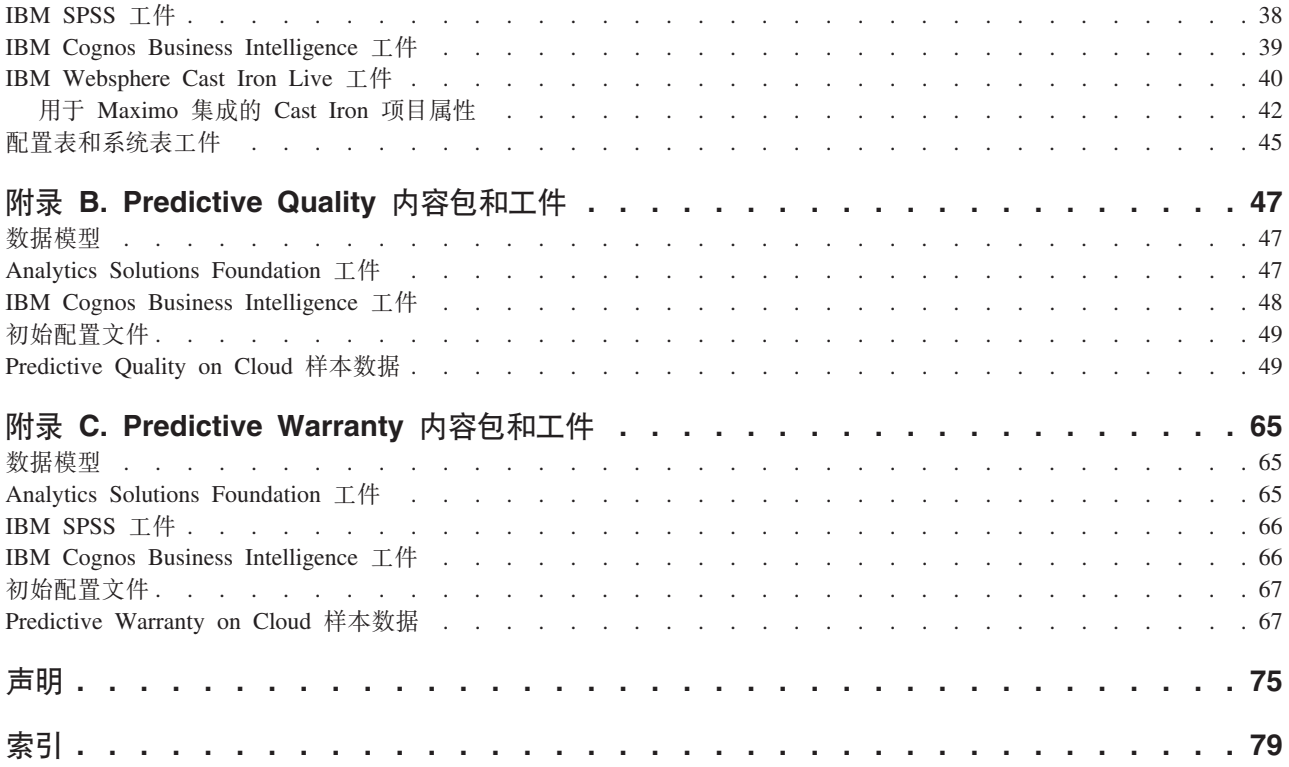

# <span id="page-4-0"></span>**Z 1 B 6-9C IBM Predictive Solutions Foundation on Cloud**

### **24G IBM Predictive Solutions Foundation on Cloud?**

IBM® Predictive Solutions Foundation on Cloud 是一种基于云的解决方案, 支持资产密 集型行业中的操作、制造、生产和维护人员利用预测性分析来提高资产可用性、增加 吞吐量, 尽可能减少意外中断, 降低维护成本。

IBM Analytics Solutions Manager on Cloud是一种应用程序, 用于为 Predictive Solutions Foundation on Cloud 提供用户界面, 支持装入数据, 分析数据, 生成和测试预测, 以及预览报告和仪表板。

### **IBM Predictive Maintenance on Cloud**

Predictive Maintenance on Cloud  $E$  Predictive Solutions Foundation on Cloud  $\uparrow\uparrow$ 功能部件、用于杳找设备资产的使用模式及其运行的环境。然后该功能部件会将这些 信息与设备中的任何已知故障相关联。这些关联用于评估有关设备资产的新数据,从 而生成用于指示设备相对运行状况以及未来发生故障可能性的预测得分。

确定何时应该对设备资产执行维护的能力会产生以下商业利益:

- 可以估算并延长资产生命周期。
- 可以增加您的资产回报率。
- 可以优化维护、库存和资源计划。

Predictive Maintenance on Cloud 不仅仅执行预防性维护和定期维护以确保资产性能、 从而使过程中的每个步骤实现价值最大化。通过使用 Predictive Maintenance on Cloud, 可以执行以下任务:

- 预测被测资产的故障, 以便能够预防成本高昂的意外停机时间。
- 对预测性维护计划和任务进行调整, 以减少维修成本, 并最大限度地缩短停机时 间。
- 确定最有效的维护周期。
- 更快确定资产故障的根本原因, 以便能够执行更正操作。

被测资产会生成设备标识、时间戳记、温度和状态码等数据。

被测资产的示例包括制造设备、采矿设备、钻井设备、农用设备、安全设备、汽车、 卡车、火车、直升机、引擎、起重机、石油平台和风力涡轮机。

可以从被测资产以及其他源(例如、维护记录、维护日志、检查报告、维修发票和保 修声明)收集数据, 并用于预测资产何时可能发生故障的模型中。

Predictive Maintenance on Cloud 通过制定一组用于在资产运行状况中识别到特定变化 时执行的建议, 从而帮助组织优化其维护程序。这些建议可以基于对历史维护记录、 主题专家提供的最佳实践和过程以及原始设备制造商建议的分析、以及对指示潜在问 题或行将发生的资产故障的关联性的分析。制定这些优化决策或建议的目的是进一步 <span id="page-5-0"></span>改进维护实践。在资产性能中识别到异常时,可以对维护人员进行特定建议,以便对 问题实施最高效的补救措施。对于为使用客户数成百或上千的产品提供服务或保修支 持的制造组织,能够监视现场资产性能并主动启动服务调用,相对于等待客户启动维 修请求或保修声明,能够显著转变制造商提供服务的方式。通过更好地了解现场资产 使用情况和性能,制造商可能希望根据资产使用情况或保修成本来修改其保修程序。 此外、能够更深刻地了解资产使用情况和性能、可帮助制造商优化部件库存和位置、 从而减少库存量,并确定便于提供主动客户服务的位置。

例如,汽车装配厂是通过联锁件将数千件设备组合在一起的系统。此类系统能够高效 工作并生产出安全、高质量的产品至关重要。Predictive Maintenance on Cloud 会查找 设备使用情况和环境信息中的模式,这些模式与发生的故障相关联。这些模式用于创 建预测性模型、以对传入的新数据进行评分、从而预测发生故障的可能性。从这些信 息生成的得分可指示该件设备的运行状况。此外,还会收集用于报告的关键性能指标 (KPI)。KPI 可帮助确定不符合正常行为模式的资产。装配厂员工可以使用仪表板和报告 来监视并跟踪每件设备的生命周期。

### **IBM Predictive Quality**

Predictive Quality 是 Predictive Solutions Foundation on Cloud 的一个功能部件, 可执 行以下操作:

- 检测组件质量中的不良变化(检查实体)
- 检测变量类型数据中的不良变化,并提供有助于诊断和警报优先级划分的信息(参 数化实体)

Predictive Quality 中 IBM 研究机构的质量预警系统 (QEWS) 算法可检测很快会出现的 质量问题, 误报率低于传统统计过程控制通常能达到的水平。为了实现及早检测, OEWS 对数据值中的细微变化非常敏感、例如量级上的小幅变动或一段时间内增长速度 变慢的趋势。对于给定的统计置信度级别,QEWS 通常需要的数据点比传统的统计过程 控制更少。

极早检测质量问题至关重要,因为延迟检测可能会产生严重的不良后果,例如在以下 场景中:

- 构建大量缺陷产品的库存会产生很高的报废成本。
- 在现场出现大范围的质量或可靠性问题会导致品牌价值受损。
- 因物料或组件供应受限而受影响的生产会导致无法按时装运。
- 因产品制造时间长而受影响的生产会导致装运延迟。

#### 检查实体

在制造环境中, 制造过程中因为各种因素(例如, 过程、原材料、设计和技术)的变 化可能会发生缺陷。生产出的低质量产品会导致有缺陷的批次库存更多, 增加检查工 作量。

质量问题检测略有延迟就可能导致发生很高的成本,造成机会丢失,品牌价值受损。

在检查实体中, QEWS 会评估征兆来确定不合格率是否处于可接受级别。QEWS 突出显 示征兆超过其指定阈值的组合。QEWS 可以比趋势分析等传统统计过程控制更早检测到 新出现的趋势。OEWS 使误报率保持在指定的低水平。图表和表的警告后分析可识别问 题的起源、问题的性质和严重性,以及过程的当前状态。

检查实体对来自一段时间内产品或过程操作检查、测试或度量的数据进行分析。数据 可以从以下源获取:

- 供应商(例如, 所购组合件的最终制造测试合格率)
- 制造过程(例如, 加工组件尺寸检查的合格率)
- 客户(例如, 调杳满意度评级)

产品是 OEWS 分析的主题。产品通常是部件或部件组合件、但也可以是过程或物料。 产品可用于更大的成品组合件, OEWS 将此称之为"资源"。在检查分析期间, 产品可以 与任何资源、过程、物料、位置或这些实体的组合相关联。

可以根据每种情境的要求调整数据捕获并输入到 OEWS 的频率, 也可以调整运行 QEWS 分析的频率。例如,监视购自供应商的组合件的质量等级可能最好是每周执行一 次; 监视在制造过程中移动的单元的质量等级可能最好是每天执行一次。

#### 参数化实体

在参数化实体中、变量数据质量预警系统 (OEWSV) 监视变量类型的数据。按工具为每 个操作定义了变量。变量相当于度量类型、其度量在操作流程序列中以不同的时间间 隔读取。此类型数据可在多个行业应用程序中找到,包括供应链、制造和财务应用程 序。

OEWSV 识别数据进程中的不良趋势。关注焦点是保持预先指定的低误报率、同时提供 对不可接受过程行为的及时检测。

变量值和征兆图将使用参数化结果进行绘制。将计算并分析与目标值的偏差或漂移、 以显示过程序列是否符合正常的操作限制。

Predictive Ouality 可处理各种主数据集, 从最终产品到制造机械, 再到所用原材料, 环 境或特定于位置的数据、都包括在内。Predictive Quality 可识别以下子用例。子用例可 以应用于不同主实体的组合,也可以应用于一个主实体。

#### 过程资源验证

此类别是缺省用例、其中会根据一组定义的变量来监视过程以及参与过程的资 源。这些变量与一组定义目标值、可接受限制、不可接受限制、标准偏差、误 报率和不可接受因素的参数相关联。

#### 资源验证

根据标准操作限制跨多种度量类型(变量)对资源进行监视。必须执行此类型 的运行状况检查才能识别资源中的任何问题、并进行更正以提高性能和吞吐 量。

通过质量检查,可根据不合格率对产品进行整体检查。在变量数据中,假定针 对产品要达到的目标值设置了一组变量、那么超出允许偏差范围的任何偏差或 漂移都会在产品中突出显示为缺陷。

#### 物料验证

针对一组定义的准则作为变量来监视购自供应商的原材料,并验证以检查所购 物料的质量。

#### 位置适用性

通过变量分析, 可对位置进行分析, 以查看其是否适用于特定操作。如压力、 温度、湿度等变量及其时间滑块值可以预测某位置是否适用于执行任何操作。

产品验证

### <span id="page-7-0"></span>**IBM Predictive Warranty**

Predictive Warranty 是 Predictive Solutions Foundation on Cloud 的一个功能部件, 用 于查找导致保修期内制成品磨损和更换加快的条件。此类条件可能包含产品制造过程 中的变化、产品中所用供应商物料质量的变化或产品使用方式。

检测导致磨损加快的条件时,略有延误就可能导致更多保修索赔及相关损失。通过了 解导致保修索赔的因素, 可以采取更正措施, 例如以下措施:

- 改进制造流程, 以防止保修索赔。
- 召回具有安全问题的有缺陷产品或产品批次。
- 针对保修和延长保修设置定价.
- 评估产品中所用物料的供应商。

IBM 研究机构针对生命周期应用程序的质量预警系统 (QEWSL) 算法提供的检测基于过 高的更换率和磨损征兆。

- 更换率 产品随机故障率超出计算的阈值时、OEWS 将向您发出警报。阈值可以反映出 产品可靠性目标(例如,现场产品总量的故障率不能超过指定故障率)或财务 责任目标(例如,偿付产品保修索赔的成本不能超过指定总金额)。
- QEWS 发现有发生非随机产品故障的征兆时会向您发出警报, 但这只指示磨损 磨损 问题。磨损意味着客户长时间使用的产品比客户短时间使用的产品更常出现故 障。由于磨损可能会导致严重的后果, 因此 QEWS 会在检测到磨损征兆时向您 发出警报,与被检测的产品件数无关。

OEWS 支持基于销售、生产和制造日期的保修模型。

#### 销售模型

"销售"模型可根据销售日期来识别产品磨损率和更换率中的变化。销售日期可 能与运行状况、季节性气候条件、特定客户或其他重要类似因素相关联。

例如、某种产品附一年保修。在寒冷季节、该产品会过早变脆并发生磨损。在 某些地理位置, 在冬季销售并进入保修的产品一开始会发生快速磨损, 但在保 修期的剩余时间里, 磨损会变慢。对于在夏季销售并进入保修的产品, 情况刚 好相反。这些季节性变化会影响到产品磨损率和加权更换率, QEWS 会及早检 测到这些数据。

#### 生产模型

"生产"模型可根据产品的生产日期(而不是使用该产品的资源)来识别产品磨 损率和更换率中的变化。产品的生产日期可能与制造设备运营商、制造过程或 其他重要类似因素相关联。

例如, 在特定时间段内生产了一批有问题的产品。这批产品安装在具有不同制 造日期的资源中。虽然资源制造日期和产品生产日期不相关, 但 QEWS 能更轻 松地识别并了解保修索赔的实际原因。

#### 制造模型

"制造"模型可根据使用产品的资源的制造日期来识别产品磨损率和更换率中的 变化。资源制造日期可能与特定时间段内发生的组装问题相关联。

例如, 由于资源制造过程发生短时间问题, 而导致资源中使用的部分产品过早 发生故障。虽然资源制造日期和产品生产日期不相关, 但 QEWS 能更轻松地识 别并了解保修索赔的实际原因。

可以根据每种情境的要求调整数据捕获并输入到 QEWS 的频率, 也可以调整运行 QEWS 分析的频率。例如, 监视来自现场服务人员网络中的数据可能最好每月执行一 次。

## <span id="page-8-0"></span>**}]gNwkMwv IBM Analytics Solutions Manager on Cloud?**

IBM Analytics Solutions Manager on Cloud 需要数据才能成功进行预测。

有些数据是通过名为内容包的压缩文件提供的。IBM 提供的缺省内容包中包含一些工 件,例如预测模型、报告、脚本和映像。首先导入缺省内容包,但以后您可能会希望 操作工程师对缺省内容包进行定制,以更好地适应您的环境。有关定制缺省内容包的 更多信息, 请参阅第35 页的附录 A, 『缺省内容包和工件』。

其他数据(例如,历史数据和实时数据)必须从设备资产中收集,并导入到 Analytics Solutions Manager on Cloud.

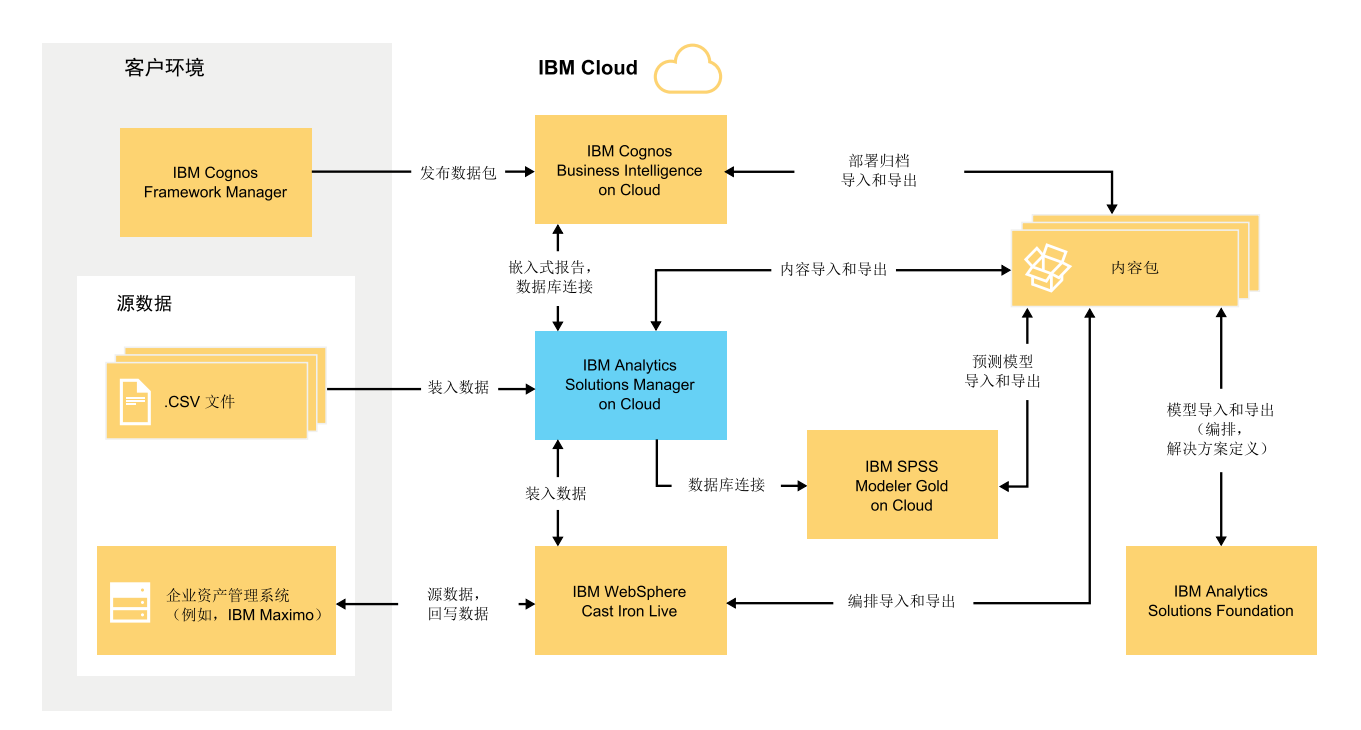

这些数据源自哪里?

图 1. 数据流入和流出 IBM Analytics Solutions Manager on Cloud

### 来自客户环境的数据

数据建模器可以使用 IBM Cognos® Framework Manager 来对用于报告的元数据建模。 IBM Cognos Framework Manager 是一个元数据建模工具, 用于推动生成对 IBM Cognos 软件的查询。数据建模器将数据包中的模型发布到 IBM Cognos BI on Cloud。然后, 可以在 Analytics Solutions Manager on Cloud 中使用该模型来生成报告。

从设备资产中收集的历史数据可以放入 .csv 文件中, 然后上载到 Analytics Solutions Manager on Cloud.

<span id="page-9-0"></span>IBM Maximo® 可以配置为创建 XML 格式的数据条目。IBM WebSphere® Cast Iron® Live 编排会映射其要发送到 Analytics Solutions Manager on Cloud 的 Maximo 数据, 并将这些数据转换为必需的逻辑数据结构。

### **R** 来自 IBM 云环境的数据

在 Analytics Solutions Manager on Cloud 中创建第一个项目时, 需要导入 IBM 缺省 内容包。可以使用以下方法将缺省内容包导出 Analytics Solutions Manager on Cloud, 对其进行修改, 然后将其导回 IBM Analytics Solutions Manager:

- 预测模型可以从内容包中抽取, 然后导入到 IBM SPSS® Modeler Gold, 在 IBM SPSS Modeler Gold 中可以对模型进行修改或扩展。例如, 可以运行 SPSS 流, 并将其更 改为使用其他算法。要将其放入内容包,请导出模型,并将其添加到内容包。
- 编排可以从内容包中抽取,然后导入到 IBM Analytics Solutions Foundation,在 IBM Analytics Solutions Foundation 中可以为预测添加计算和聚集。例如, 可以添加聚集 以包含平均温度。要将修改后的编排放入内容包,请导出该编排,并将其添加到内 容句。
- 包含报告的部署归档可以从内容包中抽取, 然后导入到 IBM Cognos BI on Cloud。 报告作者可以添加新报告或修改现有报告。例如,可以添加报告以显示一段时间内 每个资产的平均温度趋势。要将新报告和修改后的报告放入内容包、请导出部署归 档,并将其添加到内容包。

# **gN8]M4-}]?**

IBM Predictive Solutions Foundation on Cloud 使用多种 IBM 软件产品, 每种产品都 有自己的备份策略。将您开发的解决方案内容包作为代码进行处理,并使用源代码管 理系统来保留版本和备份。

下表显示了解决方案各个方面的备份计划。

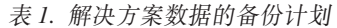

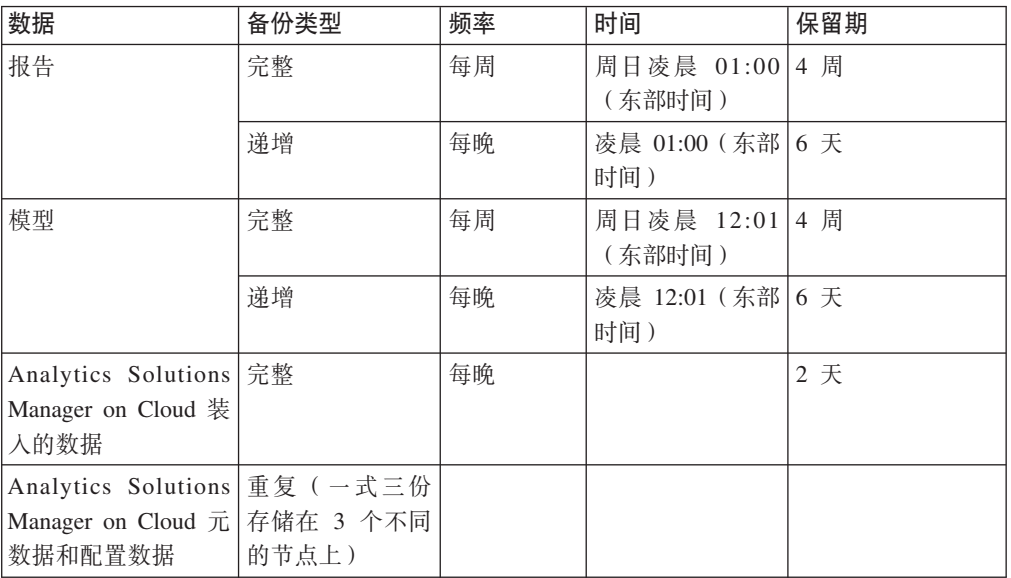

在备份窗口中, 可以访问解决方案, 但访问性能会受影响。

万一发生导致数据损坏或丢失的系统故障, IBM 将根据数据备份策略, 帮助把数据复原 到恢复时间点。

# <span id="page-12-0"></span>第 2 章 设置

要开始使用 IBM Analytics Solutions Manager on Cloud, 您需要创建项目和导入内容包。

项目是资产的容器。您可以将资产放入项目中以便按组进行监视。对可以在项目中进 行分组的资产类型没有限制。您最多可以创建三个项目。

内容包是包含一些工件(例如,预测模型、报告、脚本和映像)的压缩文件。

# **BXZ]|**

要开始使用 Analytics Solutions Manager on Cloud, 您需要下载 IBM 提供的其中一个 内容包。内容包是包含一些工件(例如,预测模型、报告、脚本和映像)的压缩文 件。

# 关于此任务

针对分析类型下载内容包: Predictive Maintenance、Predictive Quality 或 Predictive Warranty.

#### **}L**

- 1. 单击设置 < < 这将显示一个对话框。
- 2. 单击下载维护内容包、下载质量内容包或下载保修内容包。下载将需要几分钟时间。
- 3. 系统提示时,关闭对话框。

# **创建项目**

您可以创建项目来包含资产。

# <span id="page-13-0"></span>**过程**

1. 在欢迎页面上, 单击**启动项目**。

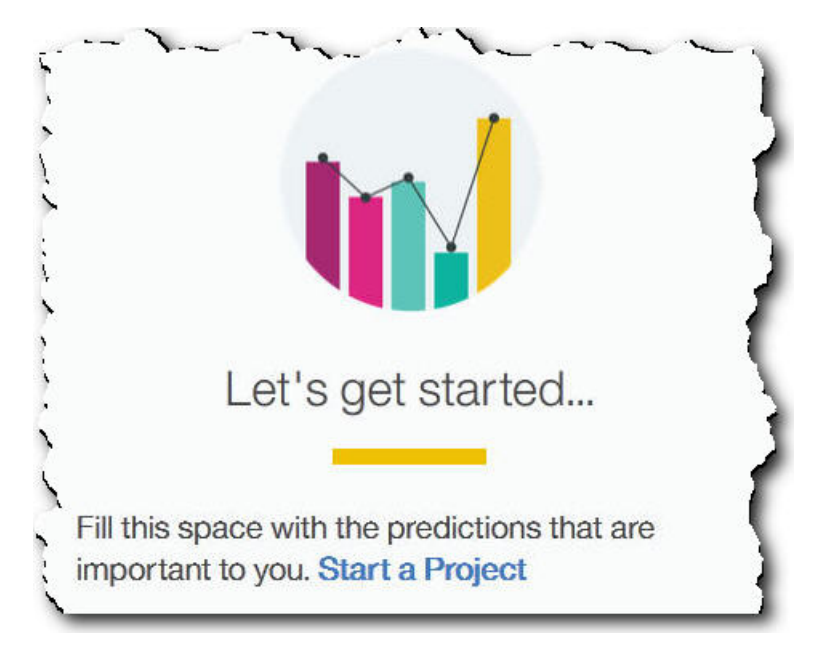

2. 对话框打开时, 输入项目的名称, 并单击确定。

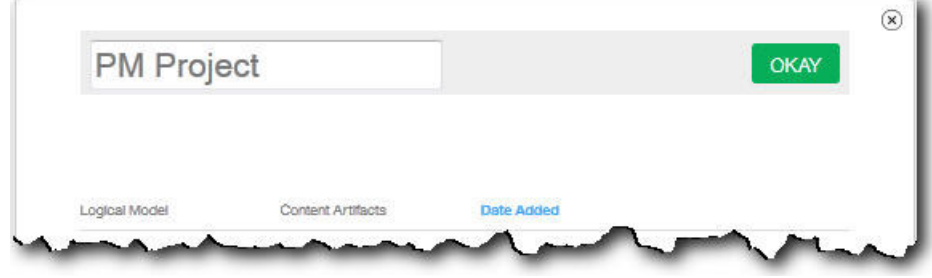

### 结果

如果决定此时通过单击退出图标来退出对话框、请刷新浏览器以便查看项目。单击项 目时, 将显示**正在装入培训数据**错误消息, 原因是您尚未导入内容包。

单击**退出**图标以关闭对话框。可以删除项目,也可以将内容包导人到该项目。有关将 内容包导人到现有项目的更多信息,请参阅第32页的 『将内容包导入到现有项目』。

# 异入内容包

创建项目后, 导入您要监视的资产类型的内容包。内容包是包含一些工件(例如, 预 测模型、报告、脚本和映像)的压缩文件。需要内容包来预测特定资产类型所需的维 护。您可从 IBM 站点获取缺省内容包。

# <span id="page-14-0"></span>过程

1. 单击浏览。

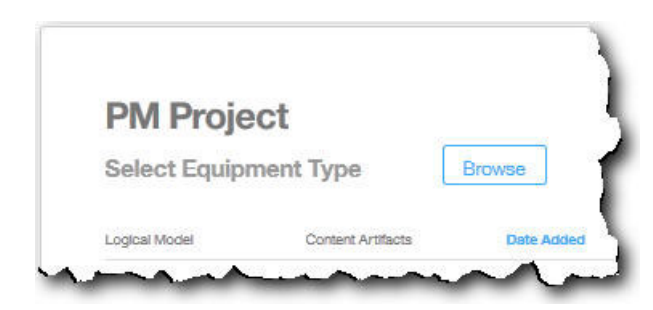

- 2. 浏览到已下载的内容包文件。
- 3. 选择此文件并单击打开。 资产的层次结构会显示您具有其数据的资产。
- 4. 选择要导入的资产和报告。
- 5. 单击导入。

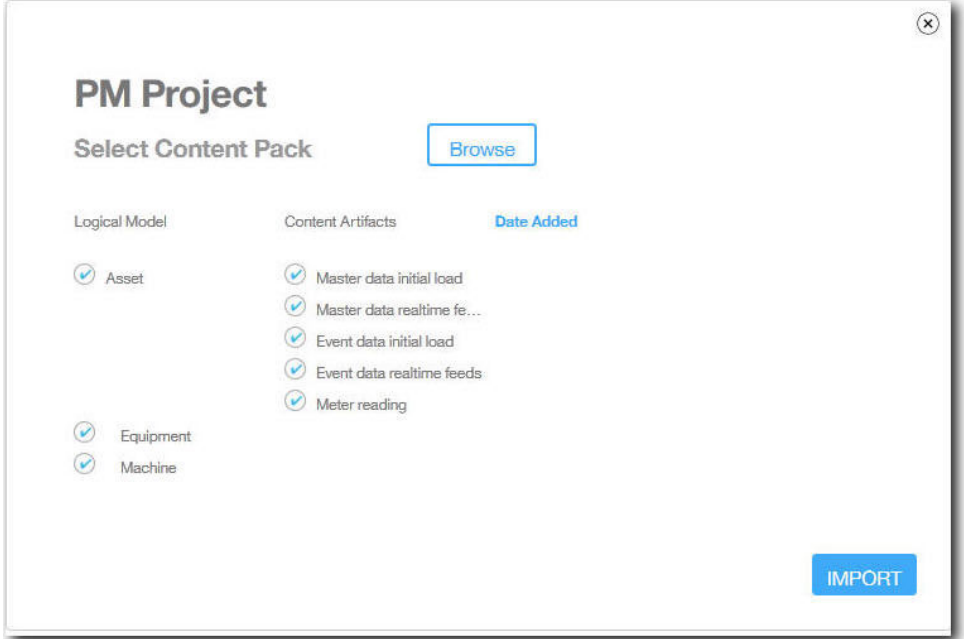

# 结果

内容包导入后,会显示装入数据选项卡。

# 创建样本项目

IBM Predictive Solutions Foundation on Cloud 包含样本数据, 可用于了解如何装入和 分析数据并查看结果。

下面是用于创建样本项目的核对表:

\_ · 将缺省内容包下载到计算机。

有关更多信息,请参阅第9页的"下载内容包 "。

- \_\_• 打开 contentpack.zip 内容包并将 source\_connectors\sample\_datasets 文件夹 解压缩到计算机。
- \_\_• 创建项目。

有关更多信息, 请参阅第9页的 『 创建项目 』。

\_\_• 导入缺省内容包。

有关更多信息, 请参阅第10 页的 『导入内容包』。

\_\_· 确保自动计算关闭, 然后从 sample datasets 文件夹装入初始数据。

首先, 装人主数据文件 (GroupDimension.csv、Location.csv 和 Machine.csv), 然后装入事件数据文件(TrainMachineEvent\_\*.csv、 TrainMaintenanceRepairEvent \*.csv 和 TrainStoppage \*.csv)。

有关更多信息, 请参阅第13页的"从文件装入初始数据 "。

\_\_• 分析数据。

有关更多信息, 请参阅第16 页的 『 分析数据 』。

• 杳看测试结果。

有关更多信息, 请参阅第17 页的 『 查看测试结果 』。

**\_• 开启自动计算**, 然后从 sample\_datasets 文件夹装入递增数据。

递增数据文件包括 TestSet1MachineEvent \*.csv、 TestSet1MaintenanceRepairEvent\_\*.csv 和 TestSet1Stoppage\_\*.csv。 TestSet2MachineEvent \*.csv、TestSet2MaintenanceRepairEvent \*.csv 和 TestSet2Stoppage\_\*.csv 文件中还提供了更多递增数据。

有关更多信息, 请参阅第17 页的 『 从文件装入递增数据 』。

• 预览报告。

有关更多信息, 请参阅第29 页的第6章, 『预览报告』。

# <span id="page-16-0"></span>**Z 3 B IBM Predictive Maintenance on Cloud**

创建 Predictive Maintenance on Cloud 项目后, 需要装入初始历史数据, 分析初始数据, 将预测与过去实际发生的设备故障进行比较、然后装入递增数据以预测未来维护需 求。

# 装入初始数据

IBM Predictive Solutions Foundation on Cloud 会对初始历史数据进行分析, 以识别数 据中包含的模式, 并基于这些模式进行预测。首先, 需要装入要分析的初始数据。 IBM Analytics Solutions Manager on Cloud 会显示要提供哪些数据。数据类型包括主数 据和事件数据。

主数据包括诸如受监视设备的类型及其位置的信息。

事件数据包括有关事件的观察值。事件可以是定期事件(例如,手动设备检查),也 可以是持续事件(例如, 实时设备计量)。

有些数据是必需的, 而其他数据是可选的, 如装入数据选项卡上的数据装入磁贴所指 示。提供的数据越多, 通常 Analytics Solutions Manager on Cloud 进行的预测越准确。

初始数据可以从逗号分隔值 (.csv) 文件进行上载, 也可以使用 IBM WebSphere Cast Iron Live 直接从 IBM Maximo 或其他资产管理软件进行批量上载。

### 从文件装入初始数据

您可以使用逗号分隔值 (.csv) 文件将初始历史数据装入到 IBM Analytics Solutions Manager on Cloud,

### 开始之前

您的信息技术部门可以通过杳询资产管理数据源来收集历史数据。这些数据必须根据 Analytics Solutions Manager on Cloud 中可用的逗号分隔值 (.csv) 模板文件进行布置。 要下载项目的模板, 请在装入数据选项卡上, 将鼠标悬停在每个数据装入磁贴上, 并 单击**下载模板**。

#### **XZKNq**

装入初始数据时, 必须先装入主数据, 再装入事件数据。

#### **}L**

1. 在装入数据选项卡上, 确保自动计算已关闭。

Auto-Calculate

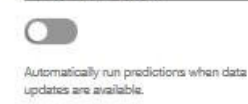

要点: 装入并分析初始数据时, 自动计算必须处于关闭状态。

<span id="page-17-0"></span>2. 将逗号分隔值 (.csv) 文件拖入其相应的数据装入磁贴。

这将显示预览, 其中显示要上载的前 10 行数据供您进行验证。

提示: 如果预览数据不正确、请在当前数据下、单击清除以从数据库中擦除数据。 打开逗号分隔值(.csv)文件,并验证信息是否已正确映射到模板列以及数据类型是 否正确。然后重新上载文件。

3. 要装入更多数据、请单击返回到数据输入以返回到装入数据选项卡。

文件上载完成后, 数据装入磁贴会显示复选标记以及有关最近上载的文件的信息。

文件上载仍在进行时, 数据装入磁贴会显示"正在处理"状态。可以继续将文件上载 到其他数据装入磁贴,但是对于正在上载文件的磁贴,必须等待正在进行的上载完 成后,才可将其他文件上载到该磁贴。

提示: 刷新浏览器以检查当前上载状态。

### 从 Maximo 装入初始数据

您可以直接从 IBM Maximo 将初始历史数据批量装入到 IBM Analytics Solutions Manager on Cloud,

下面是用于从 Maximo 批量装入初始数据的核对表:

• 设置 IBM Maximo、IBM WebSphere Cast Iron Live 和 Analytics Solutions Manager on Cloud 之间的认证。

有关设置认证的更多信息, 请参阅第15页的"认证和保护 Maximo 集成的通 信』。

**\_•** 从 Analytics Solutions Manager on Cloud 下载 Cast Iron 项目。

有关下载 Cast Iron 项目的更多信息, 请参阅第 16 页的 『下载用于 Maximo 集成 的 Cast Iron 项目 』.

- \_\_• 将相应的一个或多个项目发布到 WebSphere Cast Iron Live:
	- 要从 Maximo 批量抽取主数据 (Location、GroupDimension 和 Asset)、请使用 MaximoMasterData Batch.par 项目。
	- 要从 Maximo 批量抽取事件数据 (MaintenanceRepairEvent), 请使用 MaximoWorkOrder Batch.par 项目。

有关发布项目的更多信息, 请参阅 IBM WebSphere Cast Iron 文档。

- \_ 在 IBM WebSphere Studio Application Developer 中打开项目。根据 Maximo 部 署的需要配置项目、更新计划程序以在适当时间运行编排、以及进行其他任何必 要的定制。将项目重新发布到 WebSphere Cast Iron Live。
- 根据环境的特定详细信息来设置项目配置属性。

有关项目配置属性的更多信息、请参阅第42页的 『用于 Maximo 集成的 Cast Iron 项目属性』。

• 部署并启动项目配置。

有关部署项目配置的更多信息, 请参阅 IBM WebSphere Cast Iron 文档。

<span id="page-18-0"></span>\_\_• 运行批量编排后,请手动取消部署项目配置。或者,可以使用计划的停机时间规 则来停止批量编排。

有关取消部署项目配置的更多信息, 请参阅 IBM WebSphere Cast Iron 文档。

#### 认证和保护 Maximo 集成的通信

您必须设置认证才能启用 IBM Maximo、IBM WebSphere Cast Iron Live 与 IBM Analytics Solutions Manager on Cloud 之间的安全通信。

### 从 Cast Iron Live 到 Maximo 的认证

IBM WebSphere Cast Iron Live 安全连接器支持从 Cast Iron Live 到位于防火墙后的 IBM Maximo 端点的安全数据传输。必须完成以下步骤来启用安全连接器:

- 1. 在 Cast Iron Live 中创建安全连接器。
- 2. 下载安全连接器配置文件和安装程序。
- 3. 在防火墙后的 Maximo 环境中安装安全连接器。
- 4. 配置安全连接器配置文件。
- 5. 启动安全连接器并验证通信。

有关安装和配置安全连接器的更多信息, 请参阅标题为"IBM WebSphere Cast Iron Cloud Integration 入门"的 IBM 红皮书。

启用安全连接器后,在 Cast Iron Live 中 Cast Iron 项目的属性中配置认证凭证来启用 项目编排, 以向 IBM Maximo 的 REST API 发起 HTTP 请求。

#### 从 Maximo 到 Cast Iron Live 的认证

缺省情况下, Maximo 使用 DigiCert Global Root CA 证书与 Cast Iron Live 进行安全 通信。必须完成以下步骤将该证书导入 IBM WebSphere Application Server 中的缺省信 任库:

- 1. 登录到 IBM WebSphere Application Server Integrated Solutions Console, 然后选择 安全性 > SSL 证书和密钥管理 > 密钥库和证书。
- 2. 单击 NodeDefaultTrustStore.
- 3. 单击签署者证书。
- 4. 单击从端口检索。
- 5. 输入 Cast Iron Live 主机名、SSL 端口和 Web 服务器的别名。别名为 factory supplied identity.
- 6. 单击检索签署者信息, 然后单击确定。根证书将添加到签署者证书列表中。
- 7. 重新启动 IBM WebSphere Application Server Integrated Solutions Console。

导入证书后, 使用 Maximo 端点定义来配置用于访问公开为 REST 服务的 Cast Iron 编 排的端点和认证凭证。

#### 从 Cast Iron Live 到 Analytics Solutions Manager on Cloud 的认证

要访问 Analytics Solutions Manager on Cloud REST 接口, 请在用于与 IBM Maximo 集成的 Cast Iron 项目中, 设置 API 密钥可配置属性。API 密钥在客户"欢迎"数据包 中提供。

<span id="page-19-0"></span>一旦配置 API 密钥属性后, Cast Iron 编排就会自动在 HTTP 头中设置该密钥。

#### 从 Analytics Solutions Manager on Cloud 到 Cast Iron Live 的认证

要访问公开为 REST 服务的 Cast Iron 编排, 请在解决方案配置文件 (solutionconfiguration.xml) 中, 设置 Cast Iron Live 凭证、端点 URL 和 Maximo 写标 志(以启用或禁用从 Analytics Solutions Manager on Cloud 写入 Maximo)。

一旦设置了 Cast Iron Live 凭证、端点 URL 和 Maximo 写标志后, Analytics Solutions Manager on Cloud 会自动设置用于访问 Cast Iron Live 的上下文变量。

#### 下载用于 Maximo 集成的 Cast Iron 项目

您可以从 IBM Analytics Solutions Manager on Cloud 下载可用于与 IBM Maximo 集 成的 IBM WebSphere Cast Iron 项目 (.par 文件)。

#### 关于此任务

有关 Cast Iron 项目的更多信息、请参阅第40页的 『IBM Websphere Cast Iron Live 工 件儿。

#### 过程

在装入数据选项卡的连接下、单击下载所有模板。 CastIron\_Maximo\_DataFlow.zip 文件会保存到下载位置。该压缩文件包含 Cast Iron 项 目文件。

# 测试预测

IBM Predictive Maintenance on Cloud 会分析历史数据, 以发现作为设备故障先行指示 且具有统计学意义的模式。这些模式将用作对未来进行预测的基础。

用于进行预测的数据称为培训数据。

有时, 在历史数据中发现的模式不太可能会重复。为了避免根据这些模式进行预测, Predictive Maintenance on Cloud会留出数据用于测试其在陌生数据中发现模式的能力。这 些数据称为测试数据。

#### 分析数据

启动分析历史数据的进程以发现模式。

#### 关于此任务

在分析数据选项卡上, 单击立即运行以分析历史数据来发现作为未来预测基础的模 式。日后, 新数据可用时, 可以单击重新测试来验证新数据的预测能力。

#### 过程

在分析数据选项卡上、单击立即运行。 分析数据将需要几分钟到几小时时间。

#### 结果

分析期间, 将显示进度窗口, 并且项目会锁定。单击返回到所有项目以使用其他项 目。可以同时分析多个项目。

#### <span id="page-20-0"></span>查看测试结果

显示在测试结果选项卡上的模型验证报告用于针对已选择被排除在模式发现过程之外 的一小部分设备、比较预测和过去实际发生的设备故障。

对于每个资产, 报告会显示以下事件发生时的日期:

- 实际维护工作已完成。
- 资产未正常运行。
- 资产发生故障。
- 根据装入的数据预测了要发生的故障。

### 关于此任务

如果您要查看更少的资产, 或者要查看特定资产的测试结果, 那么可以过滤模型验证 报告。

#### 讨程

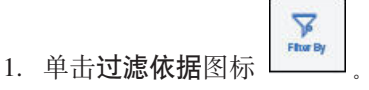

- 2. 选择过滤所依据的值。如果不想再看到过滤值、请单击过滤依据图标来隐藏过滤数 据。
- 3. 如果要查看有关特定资产的详细信息, 请单击其设备标识。 IBM Analytics Solutions Manager on Cloud 向下钻取以显示设备运行状况的图表、上次执行维护的详细 信息, 以及排名前 6 位的关键变量的性能图表。

#### 结果

如果对报告中显示的预测准确性不满意,可以执行以下操作:

- 通过使用装入数据洗项卡来上载更多数据。
- · 检查设备故障历史数据是否准确。如果数据不准确, 请更正数据并使用装入数据选 项卡重新装入。

# 装入递增数据

IBM Analytics Solutions Manager on Cloud 分析初始历史数据并准确预测维护事件后, 即可以开始装入当前或实时数据以注入未来预测。

递增数据可以从逗号分隔值 (.csv) 文件进行上载, 也可以使用 IBM WebSphere Cast Iron Live 直接从 IBM Maximo 或其他资产管理软件进行上载。

### 从文件装入递增数据

您可以使用逗号分隔值 (.csv) 文件将递增数据装入到 IBM Analytics Solutions Manager on Cloud

### <span id="page-21-0"></span>开始之前

您的信息技术部门可以通过查询资产管理数据源来收集递增数据。这些数据必须根据 Analytics Solutions Manager on Cloud 中可用的逗号分隔值 (.csv) 模板文件进行布置。 要下载项目的模板, 请在装入数据选项卡上, 将鼠标悬停在每个数据装入磁贴上, 并 单击下载模板。

#### 过程

1. 在装入数据选项卡上, 开启自动计算。

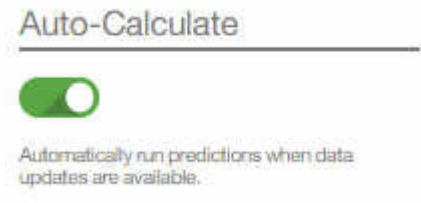

2. 将逗号分隔值 (.csv) 文件拖入其相应的数据装入磁贴。

这将显示预览、其中显示要上载的前 10 行数据供您进行验证。

提示: 如果预览数据不正确, 请在当前数据下, 单击清除以从数据库中擦除数据。 打开逗号分隔值 (.csv) 文件, 并验证信息是否已正确映射到模板列以及数据类型是 否正确。然后重新上载文件。

3. 要装入更多数据, 请单击返回到数据输入以返回到装入数据选项卡。

文件上载完成后, 数据装入磁贴会显示复选标记以及有关最近上载的文件的信息。

文件上载仍在进行时, 数据装入磁贴会显示"正在处理"状态。可以继续将文件上载 到其他数据装入磁贴,但是对于正在上载文件的磁贴,必须等待正在进行的上载完 成后,才可将其他文件上载到该磁贴。

提示: 刷新浏览器以检查当前上载状态。

### 从 Maximo 装入递增数据

您可以直接从 IBM Maximo 将递增实时数据装入到 IBM Analytics Solutions Manager on Cloud.

下面是用于从 Maximo 装入递增数据的核对表:

• 设置 IBM Maximo、IBM WebSphere Cast Iron Live 和 Analytics Solutions Manager on Cloud 之间的认证。

有关设置认证的更多信息、请参阅第15页的"认证和保护 Maximo 集成的通 信』。

\_\_• 从 Analytics Solutions Manager on Cloud 下载 Cast Iron 项目。

有关下载 Cast Iron 项目的更多信息, 请参阅第 16 页的 『 下载用于 Maximo 集成 的 Cast Iron 项目 』.

\_\_• 将相应的一个或多个项目发布到 WebSphere Cast Iron Live:

- 要从 Maximo 抽取实时主数据 (Location、GroupDimension 和 Asset), 请使用 MaximoMasterData RealTime.par 项目。
- 要从 Maximo 抽取实时事件数据 (MaintenanceRepairEvent), 请使用 MaximoWorkOrder\_RealTime.par 项目。

有关发布项目的更多信息, 请参阅 IBM WebSphere Cast Iron 文档。

- **\_\_•** 在 IBM WebSphere Studio Application Developer 中打开项目。根据 Maximo 部 署的需要配置项目, 以及进行其他任何必要的定制。将项目重新发布到 WebSphere Cast Iron Live.
- \_\_• 根据环境的特定详细信息来设置项目配置属性。

有关项目配置属性的更多信息, 请参阅第42页的 『用于 Maximo 集成的 Cast Iron 项目属性。。

\_ · 部署并启动项目配置。

有关部署项目配置的更多信息, 请参阅 IBM WebSphere Cast Iron 文档。

# <span id="page-24-0"></span>**Z 4 B IBM Predictive Quality**

创建 Predictive Quality 项目后, 需要装入初始数据, 分析初始数据以识别过去发生的质 量问题、然后装入递增数据以识别持续的质量问题。

# 装入初始数据

IBM Predictive Solutions Foundation on Cloud 会对初始历史数据进行分析, 以识别质 量问题。首先、需要装入要分析的初始数据。IBM Analytics Solutions Manager on Cloud 会显示要提供哪些数据。数据类型包括主数据和事件数据。

主数据包括诸如受监视设备的类型及其位置的信息。

事件数据包括有关事件的观察值。事件可以是定期事件(例如、手动设备检查)、也 可以是持续事件(例如,实时设备计量)。

有些数据是必需的, 而其他数据是可选的, 如装入数据选项卡上的数据装入磁贴所指 示。提供的数据越多, 通常 Analytics Solutions Manager on Cloud 进行的预测越准确。

初始数据会从逗号分隔值 (.csv) 文件上载。

### **SD~0ku<}]**

您可以使用逗号分隔值 (.csv) 文件将初始历史数据装入到 IBM Analytics Solutions Manager on Cloud

#### 开始之前

您的信息技术部门可以通过查询资产管理数据源来收集历史数据。这些数据必须根据 Analytics Solutions Manager on Cloud 中可用的逗号分隔值 (.csv) 模板文件进行布置。 要下载项目的模板, 请在装入数据选项卡上, 将鼠标悬停在每个数据装入磁贴上, 并 单击**下载模板**。

### **XZKNq**

装入初始数据时, 必须先装入主数据, 再装入事件数据。

#### **}L**

1. 将逗号分隔值 (.csv) 文件拖入其相应的数据装入磁贴。

这将显示预览, 其中显示要上载的前 10 行数据供您进行验证。

提示: 如果预览数据不正确, 请在当前数据下, 单击清除以从数据库中擦除数据。 打开逗号分隔值 (.csv) 文件、并验证信息是否已正确映射到模板列以及数据类型是 否正确。然后重新上载文件。

2. 要装入更多数据, 请单击返回到数据输入以返回到装入数据选项卡。

文件上载完成后, 数据装入磁贴会显示复选标记以及有关最近上载的文件的信息。

文件上载仍在进行时, 数据装入磁贴会显示"正在处理"状态。可以继续将文件上载 到其他数据装入磁贴, 但是对于正在上载文件的磁贴, 必须等待正在进行的上载完 成后,才可将其他文件上载到该磁贴。

提示: 刷新浏览器以检查当前上载状态。

# <span id="page-25-0"></span>分析数据

启动数据分析过程以识别质量问题。

# 关于此任务

在分析数据选项卡上, 必须为 PARAMETRIC\_RUNDATE、PARAMETRIC\_SUBUSECASE 、INSPECTION\_RUNDATE 和 INSPECTION\_SUBUSECASE 参数提供值。

表 2. 质量参数描述和值

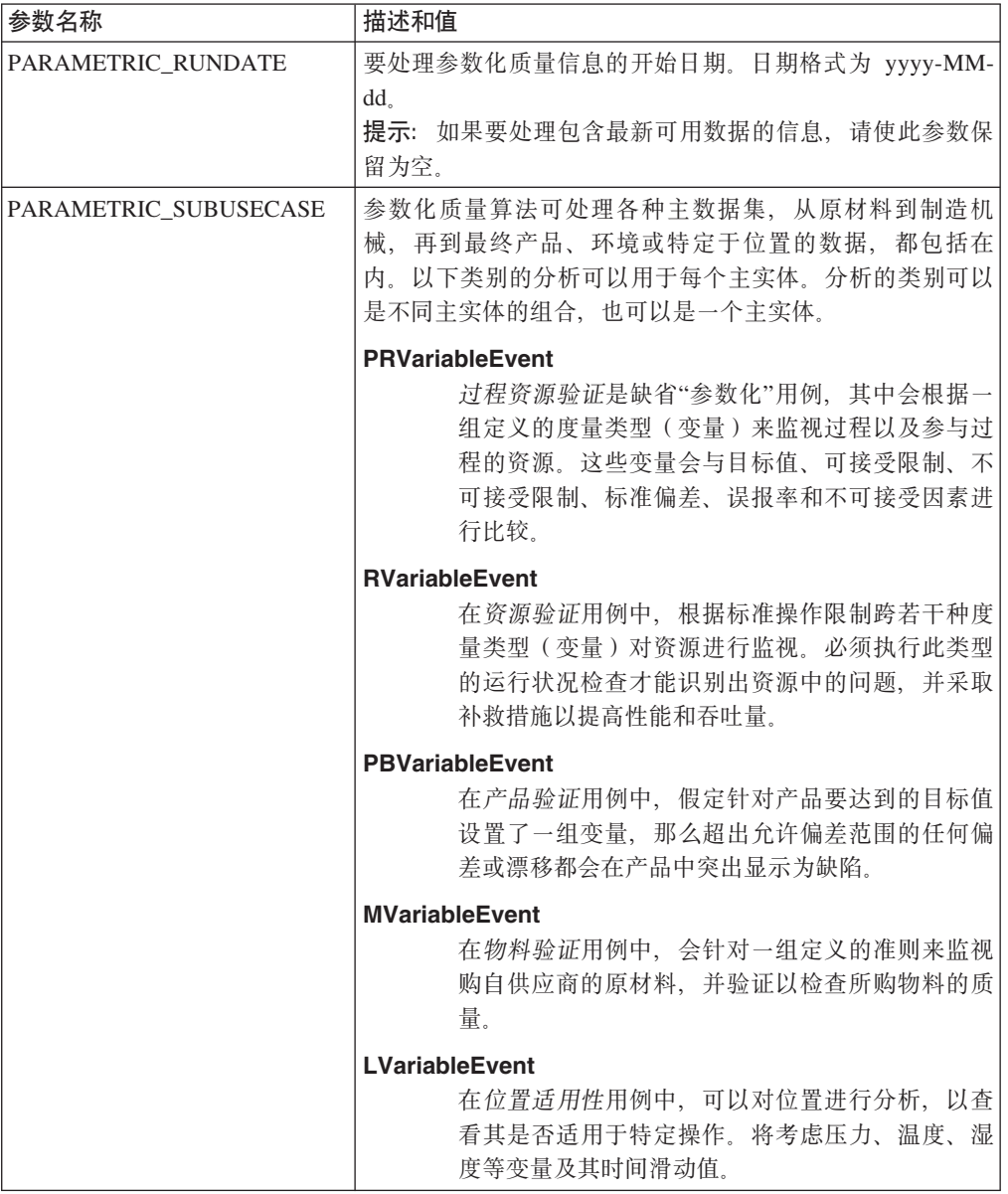

#### <span id="page-26-0"></span>表 2. 质量参数描述和值 (续)

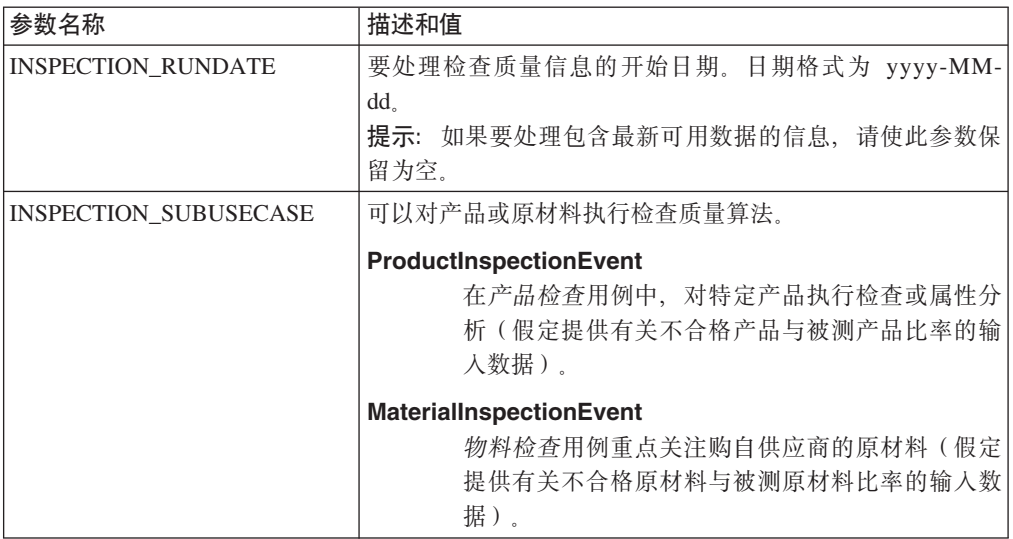

# 过程

1. 在分析数据选项卡上, 输入必需的参数值。

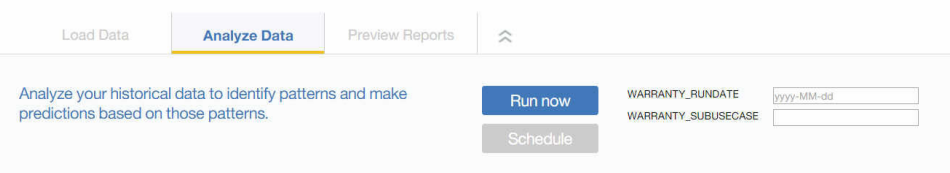

- 2. 要立即运行分析, 请单击立即运行。
- 3. 要将分析计划为在将来运行, 请单击计划。
- 4. 单击添加事件 → 以创建计划。
- 5. 使用计划程序, 选择日期和时间, 并可选择性使用重复模式(每天、每周或每月) 来运行分析。

提示: 可以创建多个计划。例如, 您需要在每周二和周五运行分析, 因此可创建每 周周二重复计划和每周周五重复计划。

# 结果

分析数据将需要几分钟到几小时时间。分析期间, 将显示进度窗口, 并且项目会锁 定。单击返回到所有项目以使用其他项目。可以同时分析多个项目。

# 装入递增数据

IBM Analytics Solutions Manager on Cloud 分析初始历史数据后, 即可以开始装入当前 或实时数据以识别持续的质量问题。

递增数据可从逗号分隔值 (.csv) 文件装入。

# <span id="page-27-0"></span>从文件装入递增数据

您可以使用逗号分隔值 (.csv) 文件将递增数据装入到 IBM Analytics Solutions Manager on Cloud

#### 开始之前

您的信息技术部门可以通过查询资产管理数据源来收集递增数据。这些数据必须根据 Analytics Solutions Manager on Cloud 中可用的逗号分隔值 (.csv) 模板文件进行布置。 要下载项目的模板, 请在装入数据选项卡上, 将鼠标悬停在每个数据装入磁贴上, 并 单击下载模板。

#### 过程

1. 将逗号分隔值 (.csv) 文件拖入其相应的数据装入磁贴。

这将显示预览, 其中显示要上载的前 10 行数据供您进行验证。

提示: 如果预览数据不正确, 请在当前数据下, 单击清除以从数据库中擦除数据。 打开逗号分隔值 (.csv) 文件, 并验证信息是否已正确映射到模板列以及数据类型是 否正确。然后重新上载文件。

2. 要装入更多数据、请单击返回到数据输入以返回到装入数据选项卡。

文件上载完成后, 数据装入磁贴会显示复选标记以及有关最近上载的文件的信息。

文件上载仍在进行时, 数据装入磁贴会显示"正在处理"状态。可以继续将文件上载 到其他数据装入磁贴,但是对于正在上载文件的磁贴,必须等待正在进行的上载完 成后,才可将其他文件上载到该磁贴。

提示: 刷新浏览器以检查当前上载状态。

# <span id="page-28-0"></span>**Z 5 B IBM Predictive Warranty**

创建 Predictive Warranty 项目后, 需要装入初始数据, 分析初始数据以识别过去发生的 保修问题、然后装入递增数据以识别持续的保修问题。

# 装入初始数据

IBM Predictive Solutions Foundation on Cloud 会对初始历史数据进行分析, 以识别保 修问题。首先、需要装入要分析的初始数据。IBM Analytics Solutions Manager on Cloud 会显示要提供哪些数据。数据类型包括主数据和事件数据。

主数据包括诸如受监视设备的类型及其位置的信息。

事件数据包括有关事件的观察值。事件可以是定期事件(例如、手动设备检查)、也 可以是持续事件(例如,实时设备计量)。

有些数据是必需的, 而其他数据是可选的, 如装入数据选项卡上的数据装入磁贴所指 示。提供的数据越多, 通常 Analytics Solutions Manager on Cloud 进行的预测越准确。

初始数据会从逗号分隔值 (.csv) 文件上载。

### **SD~0ku<}]**

您可以使用逗号分隔值 (.csv) 文件将初始历史数据装入到 IBM Analytics Solutions Manager on Cloud

#### 开始之前

您的信息技术部门可以通过查询资产管理数据源来收集历史数据。这些数据必须根据 Analytics Solutions Manager on Cloud 中可用的逗号分隔值 (.csv) 模板文件进行布置。 要下载项目的模板, 请在装入数据选项卡上, 将鼠标悬停在每个数据装入磁贴上, 并 单击**下载模板**。

### **XZKNq**

装入初始数据时, 必须先装入主数据, 再装入事件数据。

#### **}L**

1. 将逗号分隔值 (.csv) 文件拖入其相应的数据装入磁贴。

这将显示预览, 其中显示要上载的前 10 行数据供您进行验证。

提示: 如果预览数据不正确, 请在当前数据下, 单击清除以从数据库中擦除数据。 打开逗号分隔值 (.csv) 文件、并验证信息是否已正确映射到模板列以及数据类型是 否正确。然后重新上载文件。

2. 要装入更多数据, 请单击返回到数据输入以返回到装入数据选项卡。

文件上载完成后, 数据装入磁贴会显示复选标记以及有关最近上载的文件的信息。

文件上载仍在进行时, 数据装入磁贴会显示"正在处理"状态。可以继续将文件上载 到其他数据装入磁贴, 但是对于正在上载文件的磁贴, 必须等待正在进行的上载完 成后,才可将其他文件上载到该磁贴。

提示: 刷新浏览器以检查当前上载状态。

# <span id="page-29-0"></span>分析数据

启动数据分析过程以识别保修问题。

# 关于此任务

在分析数据选项卡上, 必须为 WARRANTY\_RUNDATE 和 WARRANTY\_SUBUSECASE 参 数提供值。

表 3. 保修参数描述和值

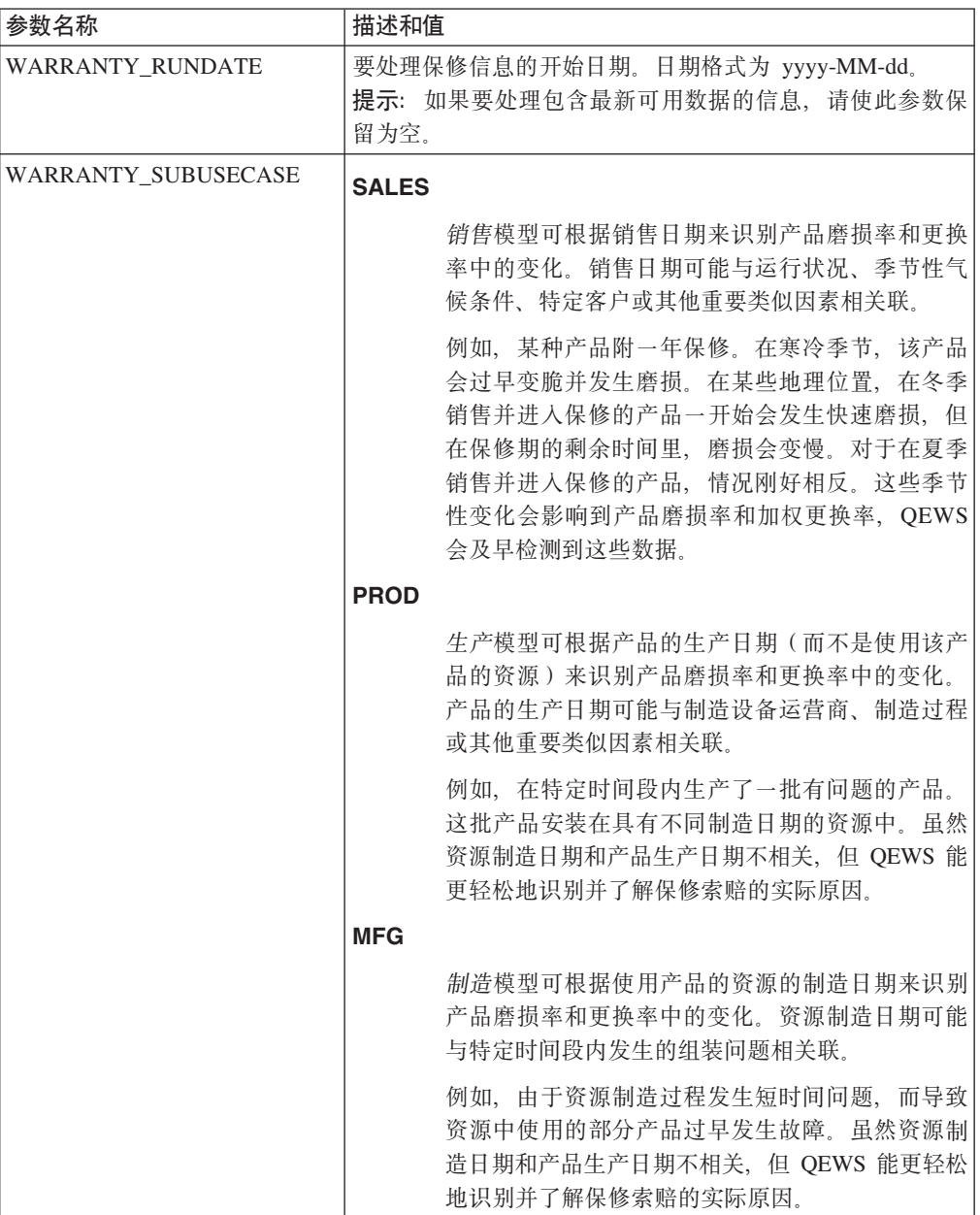

### <span id="page-30-0"></span>过程

1. 在分析数据选项卡上, 输入必需的参数值。

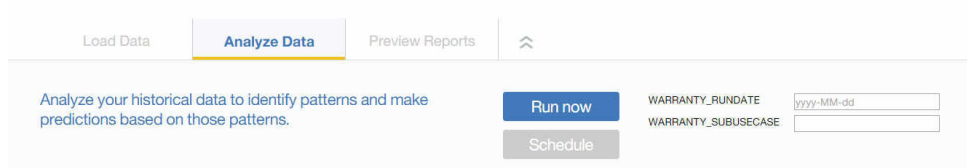

- 2. 要立即运行分析、请单击立即运行。
- 3. 要将分析计划为在将来运行, 请单击计划。
- 4. 单击添加事件 以创建计划。
- 5. 使用计划程序, 选择日期和时间, 并可选择性使用重复模式(每天、每周或每月) 来运行分析。

提示: 可以创建多个计划。例如, 您需要在每周二和周五运行分析, 因此可创建每 周周二重复计划和每周周五重复计划。

#### 结果

分析数据将需要几分钟到几小时时间。分析期间, 将显示进度窗口, 并且项目会锁 定。单击返回到所有项目以使用其他项目。可以同时分析多个项目。

# 装入涕增数据

IBM Analytics Solutions Manager on Cloud 分析初始历史数据后, 即可以开始装入当前 或实时数据以识别持续的保修问题。

递增数据可从逗号分隔值 (.csv) 文件装入。

# 从文件装入递增数据

您可以使用逗号分隔值 (.csv) 文件将递增数据装入到 IBM Analytics Solutions Manager on Cloud,

#### 开始之前

您的信息技术部门可以通过查询资产管理数据源来收集递增数据。这些数据必须根据 Analytics Solutions Manager on Cloud 中可用的逗号分隔值 (.csv) 模板文件进行布置。 要下载项目的模板, 请在装入数据选项卡上, 将鼠标悬停在每个数据装入磁贴上, 并 单击下载模板。

#### 过程

1. 将逗号分隔值 (.csv) 文件拖入其相应的数据装入磁贴。

这将显示预览, 其中显示要上载的前 10 行数据供您进行验证。

提示: 如果预览数据不正确, 请在当前数据下, 单击清除以从数据库中擦除数据。 打开逗号分隔值(.csv)文件,并验证信息是否已正确映射到模板列以及数据类型是 否正确。然后重新上载文件。

2. 要装入更多数据, 请单击返回到数据输入以返回到装入数据选项卡。

文件上载完成后, 数据装入磁贴会显示复选标记以及有关最近上载的文件的信息。

文件上载仍在进行时, 数据装入磁贴会显示"正在处理"状态。可以继续将文件上载 到其他数据装入磁贴,但是对于正在上载文件的磁贴,必须等待正在进行的上载完 成后,才可将其他文件上载到该磁贴。

提示: 刷新浏览器以检查当前上载状态。

# <span id="page-32-0"></span>第6章 预览报告

IBM Predictive Solutions Foundation on Cloud 包含可用于监视设备资产运行状态的报 告和仪表板。

# 设置报告

项目报告会显示在 IBM Cognos Connection 中。Cognos Connection 是 IBM Cognos Business Intelligence 的 Web 门户网站。使用该门户网站可发布、查找、管理、组织和查看 项目报告。

#### **}L**

1. 单击预览报告选项卡。

可用项目报告会显示在 Cognos Connection 中。

2. 根据需要查看、运行、修改、计划或设置报告属性。

有关 Cognos Connection 的更多信息, 请参阅《IBM Cognos Connection 用户指 南》。

# $\hat{\mathbf{a}}$ 看报告

IBM Predictive Solutions Foundation on Cloud 报告仪表板显示可用于监视设备资产运 行状态的报告。

### **}L**

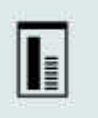

1. 单击报告图标<br> **I.** 单击报告图标

2. 根据需要, 通过调整报告对象大小、添加或除去报告对象来修改仪表板。

# <span id="page-34-0"></span>第 7 章 导出和导入内容包

您可以将内容包导入到现有项目,也可以导出内容包。

# 异出内容包

如果要修改内容包, 您可以导出内容包。

# **}L**

1. 如果已选择项目, 那么应该会看到**项目操作**菜单。

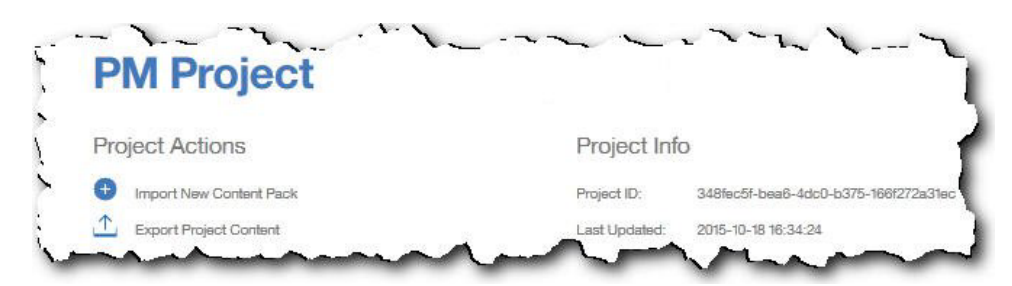

- 2. 单击导出项目内容。 资产的层次结构会显示您具有其数据的资产。
- 3. 选择要导出的资产和报告。
- 4. 单击导出所选内容。

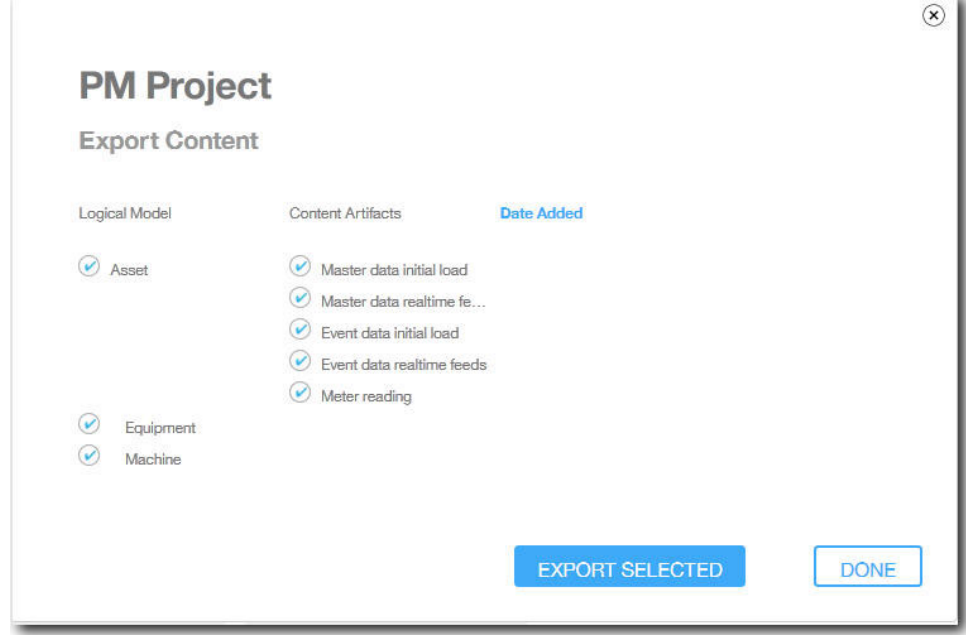

5. 下载内容包后, 单击完成。

# <span id="page-35-0"></span>将内容包导入到现有项目

您可以将内容包导入到现有项目。

### **XZKNq**

如果已创建项目但尚未将内容包导入到该项目, 那么可以使用以下步骤来导入内容 包。

# **过程**

1. 如果已选择项目, 那么应该会看到**项目操作**菜单。

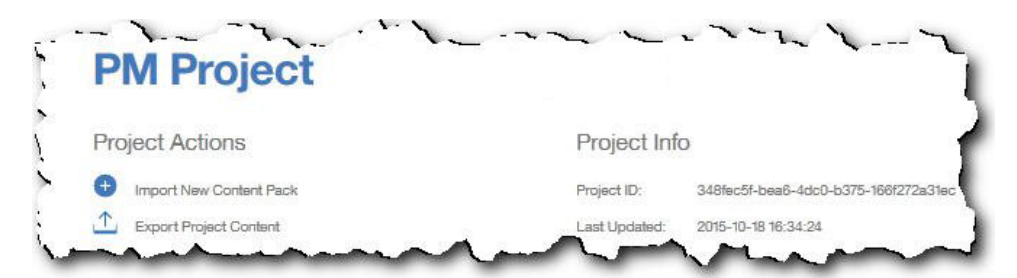

- 2. 单击导入新内容包。
- 3. 单击浏览。

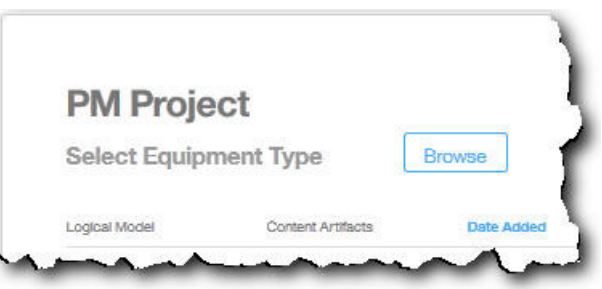

- 4. 浏览到已下载的内容包文件。
- 5. 选择此文件并单击打开。 资产的层次结构会显示您具有其数据的资产。
- 6. 选择要导入的资产和报告。
- 7. 单击导入。
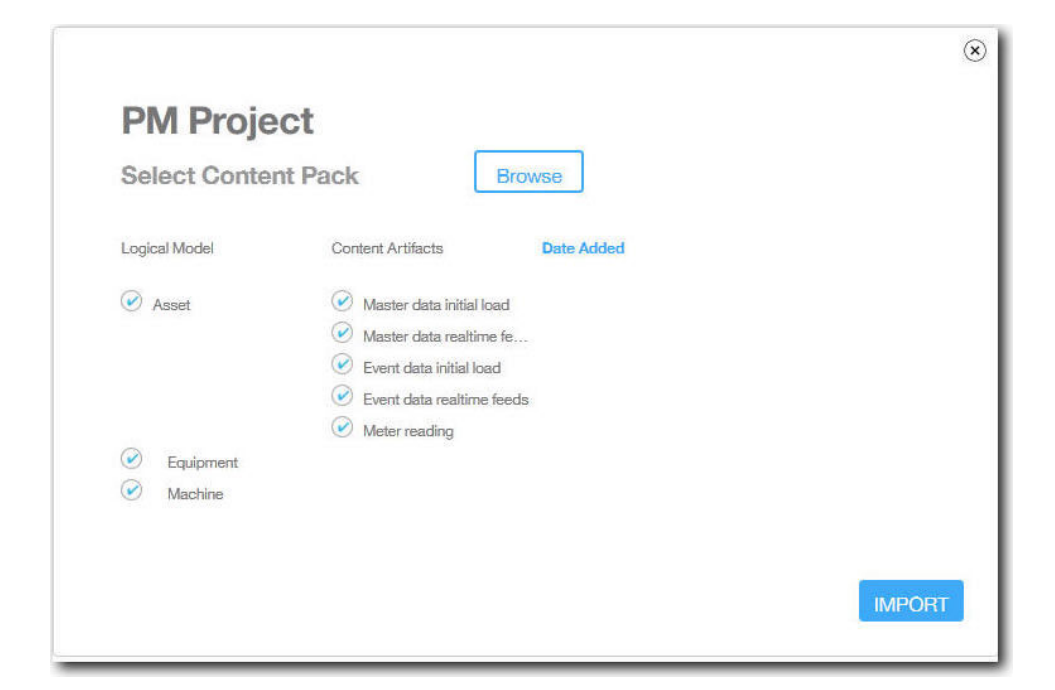

# 结果

内容包导入后,会显示装入数据选项卡。

# 图 **A.** 缺省内容包和工件

IBM 提供的缺省内容包中包含一些工件,例如预测模型、报告、脚本和映像。内容作者 可以修改此内容包来满足业务需要。

在内容包的根目录中, 有一个名为 solutionconfiguration.xml 的文件。对于逻辑模型 层次结构的每个级别,都可以定义与内容工件的关联,以装入数据,运行预测和可视 化结果。此文件包含解决方案中所有工件的目录。对于每个内容工件,都有版本号和 名称以及其所属的类别。例如:

<predictiveModel version="1.0" name="text" path="predictive/DB\_FBA\_DATA\_PREP.str" isFeature="text" id="DB\_FBA\_DATA\_PREP" author="IBM"/> <predictiveModel version="1.0" name="text" path="predictive/DB\_FBA\_SCORING\_EVENT.str" isFeature="text" id="DB\_FBA\_SCORING\_EVENT" author="IBM"/> <predictiveModel version="1.0" name="text" path="predictive/DB\_FBA\_TEST\_RESULTS.str" isFeature="text" id="DB\_FBA\_TEST\_RESULTS" author="IBM"/>

通过添加新工件进行定制时, 需要添加类似于下面的行:

<predictiveModel version="1.0" name="text" path="predictive/my\_model.str" isFeature="text" id="my\_model" author="My Name"/>

如果对其进行更改、请递增版本号。

<predictiveModel version="1.1" name="text" path="predictive/DB\_FBA\_TEST\_RESULTS.str" isFeature="text" id="DB\_FBA\_TEST\_RESULTS" author="IBM"/>

要删除,请除去相应行。

## 数据模型

数据模型文件名为 pmq bluemix.sql。此文件位于内容包的 database scripts 文件夹 中。

此 SQL 文件包含用于创建 IBM Predictive Maintenance on Cloud 的所有表 (例如, 主表、事件表和概要文件表)的指令。此文件还包含用于初始化解决方案的日历数据 以及填充解决方案的缺省语言和租户的存储过程。

内容作者可以提供其他 SOL 文件来定义物理数据存储。

## **IBM Analytics Solutions Foundation 工件**

IBM Analytic Solutions Foundation 是一种应用程序, 支持定义和管理聚集以及构建编 排过程, 以将聚集的数据注入到预测模型中。通过 IBM Analytics Solutions Foundation 创建的解决方案会使用事件并进行建议。这些解决方案使用概要文件和关键性能指 标来聚集事件。这些聚集用于通过预测模型来提供得分。Decision Management 基于得 分值来生成建议。

内容作者可以在 pmq\_models 文件夹中提供物理模型、逻辑模型和编排。

## **\_-#M**

逻辑模型文件 SolutionLogicalModel.XML 位于 pmq\_models\logical\_definition 文件 来中。

逻辑模型用于定义物理数据模型的逻辑视图。根据业务案例、作者可以定义一个或多 个逻辑模型、内容作者可以定义实体之间的关系。例如,作者可以为各种类型的设备 定义分层关系, 例如以下层次结构:

Equipment

Electrical equipment Transformer Distribution Transformer

下面是逻辑模型的元数据表示,说明了如何在逻辑模型中定义层次结构。例如,资源 是父代, 资产是子代。它还捕获了资产属性及其这些属性的属性, 例如显示名称和数 据类型。

<entitySubType code="Asset" description="A resource of type asset" displayName="Asset" extends="Resource" id="" version="1.0" author="IBM" > <attribute code="installationDate" displayName="Installation Date" dataType="timestamp" description="Installation Date" isRequired="true"/> <attribute code="CriticalValue" displayName="Critical Value" dataType="double" description="Critical Value of an asset" isRequired="false"/> <attributeAlias code="SerialNumber" description="Serial Number of the Asset" displayName="Asset Serial Number" attributeRef="ResourceCd1" /> <attributeAlias code="Model" description="Model of the Asset" displayName="Asset Model" attributeRef="ResourceCd2" /> <attributeAlias code="AssetName" description="Name of the Asset" displayName="Asset Name" attributeRef="ResourceName"/> <attributeAlias code="AssetLocation" description="Location of the Asset" displayName="Asset Location" attributeRef="ResourceLocation"/> <attributeAlias code="ParentSerialNumber" displayName="Parent Asset Serial Number" description="Serial Number of the parent asset" attributeRef="ParentResourceCd1" /> <attributeAlias code="ParentModel" displayName="Parent Asset Model" description="Model of the parent asset" attributeRef="ParentResourceCd2" /> </entitySubType> <entitySubType code="Equipment" displayName="Equipment" description="An asset of type equipment" extends="Asset" id="" version="1.0" author="IBM" > </entitySubType> <entitySubType code="Machine" displayName="Machine" description="Sample Machine" extends="Asset" id="" version="1.0" author="IBM" > <attribute code="LoadRating" displayName="Load Rating" dataType="double" description="Load Rating" isRequired="false"/> <attribute code="MTBF" displayName="Mean Time Between Failures" dataType="double" description="Mean Time Between Failures" isRequired="false"/> </entitySubType> 与此类似,内容作者可以定义各种事件和事件子类型。此逻辑模型包含维护事件的定 义, 维护事件根据设备类型包含有关其属性和事件子类型的详细信息。例如, Machine 提 供了各种读数,例如"Temperature"、"Ambient Temperature"等。Machine 的事件子类型 定义可以如下所示进行定义: <eventSubType code="MachineEvent" description="Represents a Machine Event" displayName="Machine Event" extends="MaintenanceEvent" id="" version="1.0" author="IBM" > <typePropertyValue propertyRef="ResourceType" value="Machine" /> <attribute code="Temperature" displayName="Temperature" dataType="double" description="Temperature"/> <attribute code="AmbientTemperature" displayName="Ambient Temperature"

dataType="double" description="Ambient Temperature"/> <attribute code="Load" displayName="Load" dataType="double" description="Load"/> <attribute code="Vibration" displayName="Vibration" dataType="double" description="Vibration"/> <attribute code="Exception" displayName="Exception" dataType="double" description="Exception"/> <attribute code="Overload" displayName="Overload" dataType="double" description="Overload"/> <attribute code="CumulativeLoad" displayName="Cumulative Load" dataType="double" description="Cumulative Load"/> <attribute code="CumulativeOverload" displayName="Cumulative Overload" dataType="double" description="Cumulative Overload"/> <attribute code="TemperatureRatio" displayName="Temperature Ratio" dataType="double" description="Temperature Ratio"/> <attribute code="CumulativeStoppage" displayName="Cumulative Stoppage" dataType="double" description="Cumulative Stoppage"/> </eventSubType>

#### **bv=8(e**

解决方案定义文件 PMQ\_solution\_definition.xml 位于 pmq\_models\ solution definition 文件夹中。此解决方案配置包含主表、事件表和概要文件表的定 义。此外,还包含服务的定义以及编排期间引用的计算的定义。

内容作者可以在此文件夹中提供解决方案配置 XML 文件。解决方案配置 XML 文件用 于定义物理数据模型的结构、各种服务定义以及编排期间引用的计算定义。对于任一 解决方案,都只有一个解决方案定义。

#### **编排定义**

编排定义文件位于 pmq models\orchestration definition 文件夹中。内容作者可以向 此文件夹添加编排。例如、内容作者可以添加编排来处理原始数据并生成聚集数据、 调用预测模型或处理模型评分结果。

下表中描述了随缺省内容包一起提供的编排:

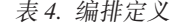

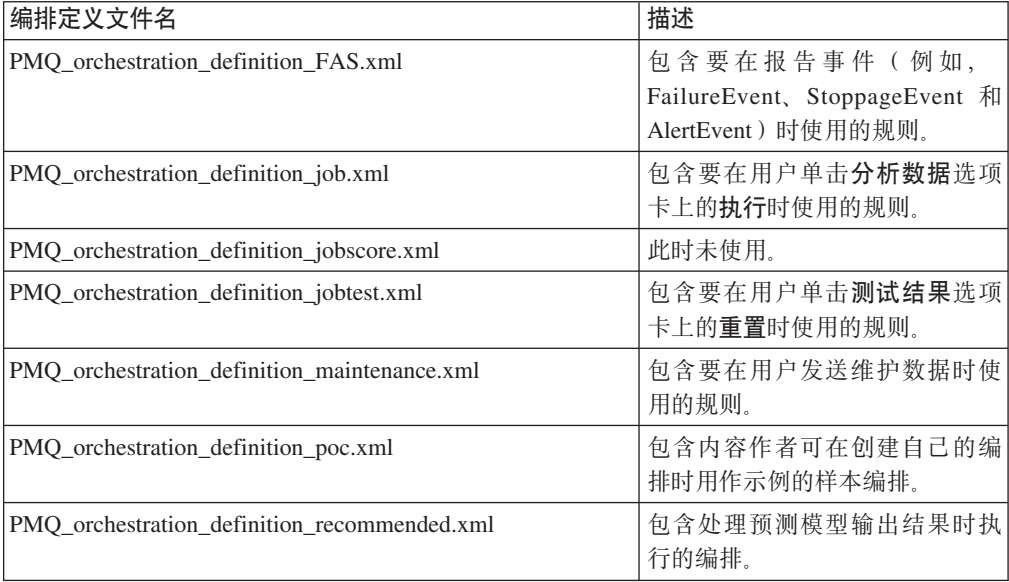

表 4. 编排定义 (续)

| 编排定义文件名                                             | 描述                           |
|-----------------------------------------------------|------------------------------|
| PMO orchestration definition recommended.xml        | 包含要用于样本 Machine 的规<br>则。     |
| PMQ orchestration definition sample recommended.xml | 包含指定如何处理样本预测模型 <br>结果的规则。    |
| PMQ_orchestration_definition_topn.xml               | 包含指定如何处理 TopN 模型输出<br>结果的规则。 |

## **IBM SPSS 工件**

IBM SPSS Modeler Gold on Cloud 是一组数据挖掘工具, 支持创建预测模型来分析历 史模式并预测未来结果。IBM SPSS 预测模型在 predictive 文件夹中作为工件提供。 内容作者可以使用 IBM SPSS Modeler Gold on Cloud 来开发满足自己业务需要的新预 测模型, 然后将这些模型添加到此文件夹中。

## **维护流**

predictive 文件夹中的维护工件如下所示:

表 5. predictive 文件夹中的维护流

| 建模器流                         | 描述             |
|------------------------------|----------------|
| DB FBA DATA PREP.str         | 用于数据准备。        |
| DB FBA SCORING EVENT.str     | 用于生成事件结构。      |
| DB FBA TEST RESULTS.str      | 用于生成测试结果。      |
| DB MAINTENANCE CRT TABLE.str | 用于维护分析。        |
| DB MAINTENANCE DATA PREP.str | 用于数据准备。        |
| DB MAINTENANCE EVENTS.str    | 用于生成维护分析的事件结构。 |
| DB MAINTENANCE MODEL.str     | 用于"维护分析"模型。    |
| DB TOPN.str                  | 用于 TopN 模型。    |

模型为 FAILURE 时, predictive\failure 文件夹会包含 SPSS 流。此文件夹包含"基 于功能的分析"模型和"集成分析"模型的流。这些流为

DB\_FBA\_DTE\_FAILURE.str, DB\_FBA\_HSE\_FAILURE.str, DB\_INT\_HSE\_FAILURE 和 DB\_INT\_DTE\_FAILURE.str.

模型为 STOPPAGE 时, predictive\stoppage 文件夹会包含 SPSS 流。此文件夹包含 "基于功能的分析"模型和"集成分析"模型的流。这些流为 DB\_FBA\_DTE\_STOPPAGE.str, DB\_FBA\_HSE\_STOPPAGE.str, DB\_INT\_HSE\_STOPPAGE 和 DB\_INT\_DTE\_STOPPAGE.str.

模型为 MAINTENANCE 时, predictive\maintenance 文件夹会包含 SPSS 流。此文 件夹包含"基于功能的分析"模型和"集成分析"模型的流。这些流为 DB\_FBA\_DTE\_MAINTENANCE.str, DB\_FBA\_HSE\_MAINTENANCE.str, DB\_INT\_HSE\_MAINTENANCE 和 DB\_INT\_DTE\_MAINTENANCE.str.

# **IBM Cognos Business Intelligence 工件**

IBM Cognos Business Intelligence on Cloud 是一个提供了多种工具的套件, 用于创建 报告和仪表板以及构建交互式分析。内容作者可以开发新的 BI 视图, 并将其添加到缺 省内容包中提供的部署归档中。

IBM Cognos Business Intelligence 工件包含在 reporting 文件夹中。该文件夹包含以 下 zip 文件:

- IBMPMQ(DQM) Model.zip 是 Cognos Framework Manger 模型。
- IBMPMQ(DQM).zip 是 Cognos 数据包, 其中包含报告、仪表板和可视化。
- Images.zip 包含报告和仪表板中使用的图像。

## **IBM Cognos** 数据包的内容

IBM Cognos 数据包中包含以下内容:

表 6. 数据包工件

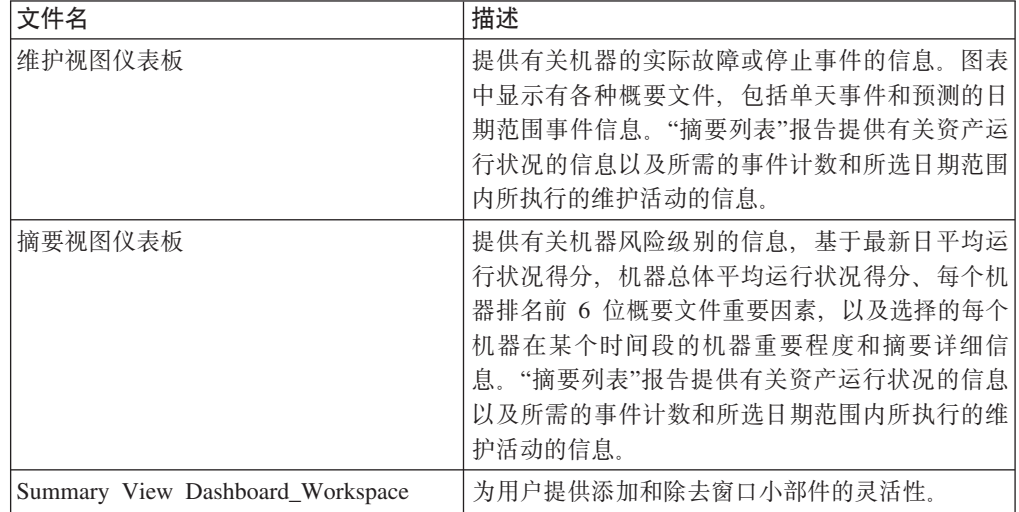

<span id="page-43-0"></span>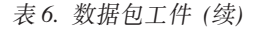

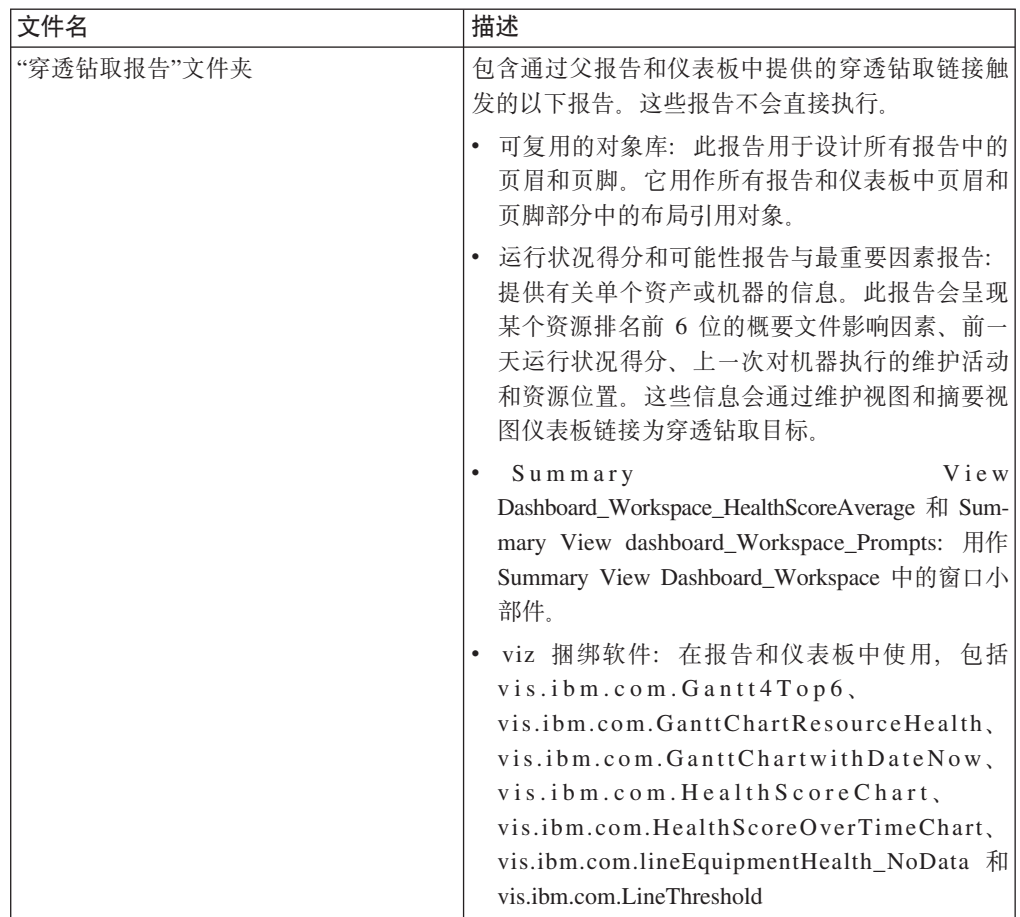

# IBM Websphere Cast Iron Live 工件

IBM WebSphere Cast Iron Live 是一种基于云的平台, 用于将内部部署数据放入云中。 它支持批量装入历史数据以及预订实时数据订阅源。IBM Predictive Solutions Foundation on Cloud 提供了支持 Maximo 集成的 IBM Websphere Cast Iron Live 样本编排, 用于从 IBM Maximo 获取主数据和事件数据, 以及将得分结果作为计量表读数注入 IBM Maximo。这些编排作为工件提供, 位于缺省内容包的 source\_connectors\cast\_iron 文 件夹中。

以下项目文件是用于 Maximo 集成的 Cast Iron 模板。每个项目都包含一个或多个编排。

# 主数据

下表中显示了用于收集批量数据和实时数据的主数据模板:

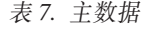

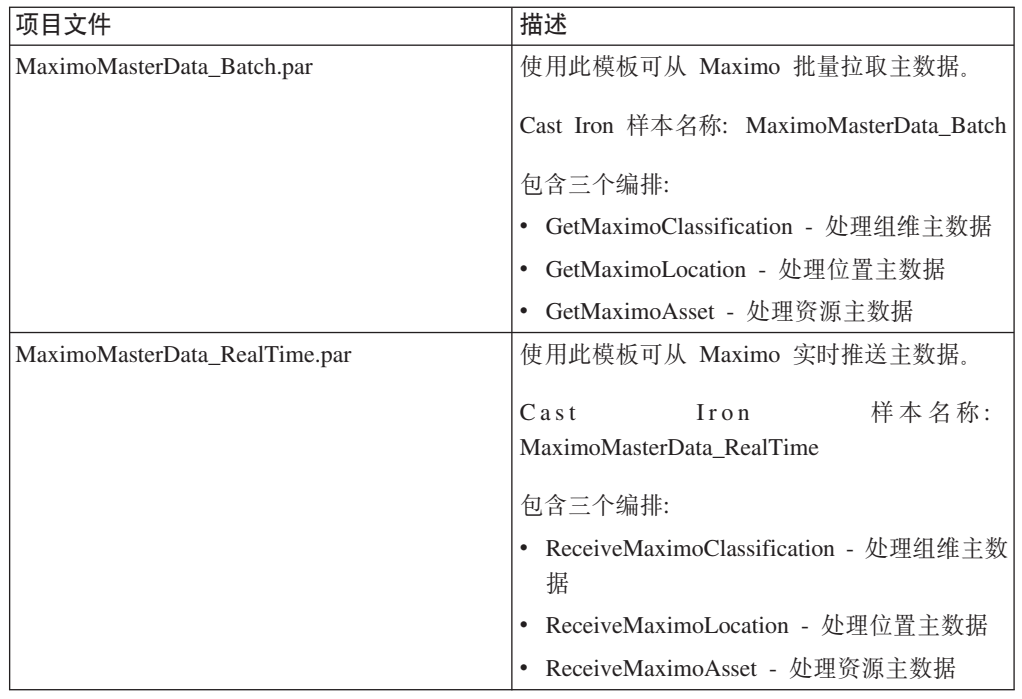

# **B~}]**

下表中显示了用于收集批量数据和实时数据的事件数据模板:

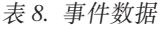

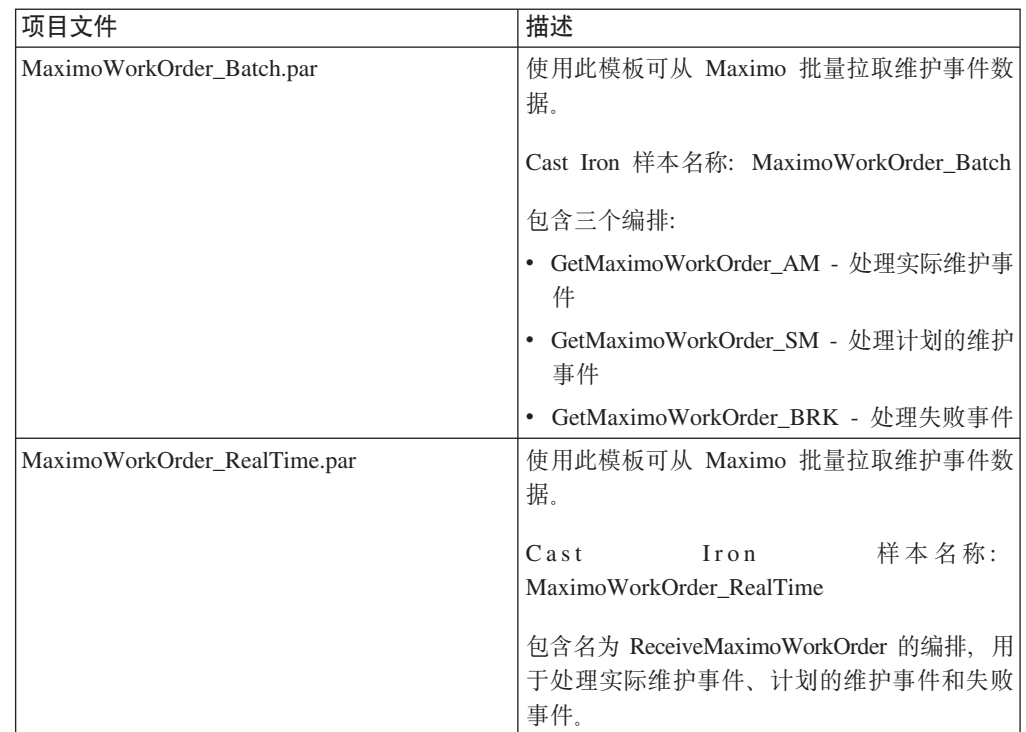

## 评分结果数据

使用此模板可将评分结果作为计量表读数注入。项目文件 MaximoMeterReading.par 包含 名为 MaximoMeterReading 的单个编排, 用于处理来自 IBM Predictive Solutions Foundation on Cloud 的预测得分结果, 并将结果作为计量表读数注入 Maximo。

# **A** H Maximo 集成的 Cast Iron 项目属性

IBM Predictive Solutions Foundation on Cloud 包含可用于与 IBM Maximo 集成的 IBM WebSphere Cast Iron 项目 (.par 文件)。存在以批处理方式装入主数据、实时装入主 数据、以批处理方式装入事件数据和实时装入事件数据的项目。此外,还有用于将设 备运行状况得分和预测从 Predictive Solutions Foundation on Cloud 推送到 Maximo 的 项目。每个项目都具有必须配置的属性。

有关 Cast Iron 项目的更多信息, 请参阅第40 页的 『[IBM Websphere Cast Iron Live](#page-43-0) 工 件儿。

## **MaximoMasterData\_Batch.par** 项目的属性

此项目包含以下属性:

表 9. MaximoMasterData\_Batch.par 属性

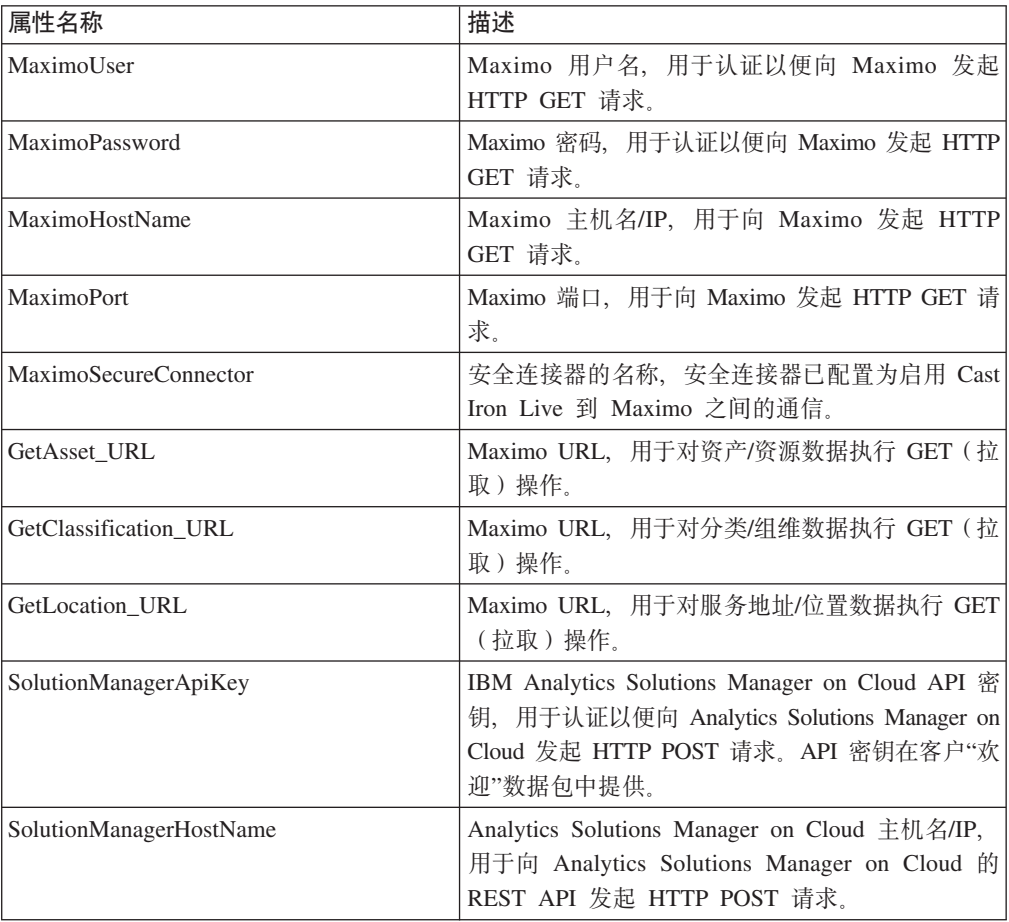

表 9. MaximoMasterData\_Batch.par 属性 (续)

| 属性名称                | 描述                                                                                                    |
|---------------------|----------------------------------------------------------------------------------------------------|
| SolutionManagerPort | Analytics Solutions Manager on Cloud 端口, 用于<br>向 Analytics Solutions Manager on Cloud 的 REST<br>API 发起 HTTP POST 请求。       |
| PostAsset URL       | Analytics Solutions Manager on Cloud URL, 用于<br>对资产/资源数据执行 POST (推送)操作。在此<br>URL 中, 将 <project id=""> 替换为实际项目标识。</project> |
| PostGroupDim_URL    | Analytics Solutions Manager on Cloud URL, 用于<br>对组维数据执行 POST (推送)操作。在此 URL<br>中, 将 <project id=""> 替换为实际项目标识。</project>    |
| PostLocation URL    | Analytics Solutions Manager on Cloud URL, 用于<br>对位置数据执行 POST(推送)操作。在此 URL<br>中, 将 <project_id> 替换为实际项目标识。</project_id>     |

# **MaximoMasterData\_RealTime.par** 项目的属性

此项目包含以下属性:

表 10. MaximoMasterData\_RealTime.par 属性

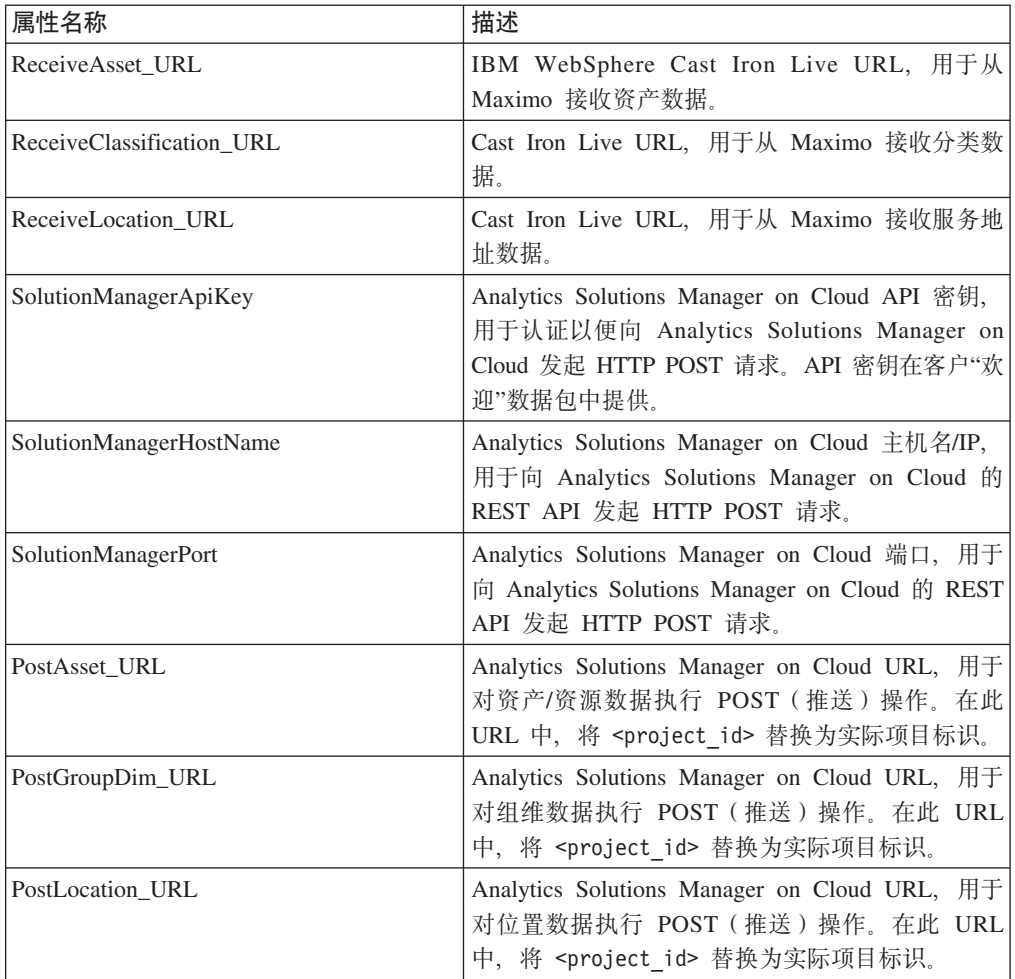

# **MaximoWorkOrder\_Batch.par** 项目的属性

此项目包含以下属性:

表 11. MaximoWorkOrder\_Batch.par 属性

| 属性名称                     | 描述                                                                                                    |
|--------------------------|----------------------------------------------------------------------------------------------------|
| MaximoUser               | Maximo 用户名, 用于认证以便向 Maximo 发起<br>HTTP GET 请求。                                                                                            |
| MaximoPassword           | Maximo 密码, 用于认证以便向 Maximo 发起 HTTP<br>GET 请求。                                                                                             |
| MaximoHostName           | Maximo 主机名/IP, 用于向 Maximo 发起 HTTP<br>GET 请求。                                                                                             |
| MaximoPort               | Maximo 端口, 用于向 Maximo 发起 HTTP GET 请<br>求。                                                                                                |
| MaximoSecureConnector    | 安全连接器的名称, 安全连接器已配置为启用 Cast<br>Iron Live 到 Maximo 之间的通信。                                                                                  |
| GetWorkOrder_SM_URL      | Maximo URL, 用于对计划的维护工单数据执行<br>GET (拉取)操作。                                                                                                |
| GetWorkOrder_AM_URL      | Maximo URL, 用于对实际维护工单数据执行 GET<br>(拉取)操作。                                                                                                 |
| GetWorkOrder_BRK_URL     | Maximo URL, 用于对明细工单数据执行 GET (拉<br>取)操作。                                                                                                  |
| SolutionManagerApiKey    | Analytics Solutions Manager on Cloud API 密钥,<br>用于认证以便向 Analytics Solutions Manager on<br>Cloud 发起 HTTP POST 请求。API 密钥在客户"欢<br>迎"数据包中提供。 |
| SolutionManagerHostName  | Analytics Solutions Manager on Cloud 主机名/IP,<br>用于向 Analytics Solutions Manager on Cloud 的<br>REST API 发起 HTTP POST 请求。                  |
| SolutionManagerPort      | Analytics Solutions Manager on Cloud 端口, 用于<br>向 Analytics Solutions Manager on Cloud 的 REST<br>API 发起 HTTP POST 请求。                     |
| PostMaintenanceEvent_URL | Analytics Solutions Manager on Cloud URL, 用于<br>对维护和失败事件数据执行 POST (推送)操作。在<br>此 URL 中, 将 <project_id> 替换为实际项目标<br/>识。</project_id>       |

# **MaximoWorkOrder\_RealTime.par** 项目的属性

此项目包含以下属性:

表 12. MaximoWorkOrder\_RealTime.par 属性

![](_page_47_Picture_524.jpeg)

表 12. MaximoWorkOrder\_RealTime.par 属性 (续)

| 属性名称                     | 描述                                                                                                    |
|--------------------------|----------------------------------------------------------------------------------------------------|
| SolutionManagerApiKey    | Analytics Solutions Manager on Cloud API 密钥,<br>用于认证以便向 Analytics Solutions Manager on<br>Cloud 发起 HTTP POST 请求。API 密钥在客户"欢<br>迎"数据包中提供。 |
| SolutionManagerHostName  | Analytics Solutions Manager on Cloud 主机名/IP,<br>用于向 Analytics Solutions Manager on Cloud 的<br>REST API 发起 HTTP POST 请求。                  |
| SolutionManagerPort      | Analytics Solutions Manager on Cloud 端口, 用于<br>向 Analytics Solutions Manager on Cloud 的 REST<br>API 发起 HTTP POST 请求。                     |
| PostMaintenanceEvent_URL | Analytics Solutions Manager on Cloud URL, 用于<br>对维护和失败事件数据执行 POST (推送)操作。在<br>此 URL 中, 将 <project id=""> 替换为实际项目标<br/>识.</project>       |

## **MaximoMeterReading.par** 项目的属性

此项目包含以下属性:

表 13. MaximoMeterReading.par 属性

![](_page_48_Picture_551.jpeg)

# 图置表和系统表工件

格式为 .csv 文件的元数据用于创建 IBM Predictive Solutions Foundation on Cloud 使 用的配置表和系统表。您绝不应该修改系统表,但配置表可以根据业务需要进行修 改。定义配置表和系统表的 .csv 文件位于 source\_connectors\config\_data\_sets 文件 夹中。

# **配置表工件**

下表中描述了配置表工件:

表 14. 配置表工件

![](_page_49_Picture_287.jpeg)

# **53m\$~**

下表中描述了系统表工件:

表 15. 系统表工件

![](_page_49_Picture_288.jpeg)

# **M录 B. Predictive Quality** 内容包和工件

Predictive Quality 内容包中包含一些工件, 例如数据库脚本和 XML 配置文件。这些工 件支持逻辑模型、物理模型和编排、还支持用于调用算法以及传达分析信息的报告的 连接器。内容作者可以修改此内容包来满足业务需要。

在内容包的根目录中, 有一个名为 solutionconfiguration.xml 的文件。对于逻辑模型 层次结构的每个级别、都可以定义与内容工件的关联、以装入数据、运行预测和可视 化结果。此文件包含解决方案中所有工件的目录。对于每个内容工件、都有版本号和 名称以及其所属的类别。例如:

<solutionDefinitionModel version="1.0" path="pmq\_models/solution\_definition/PMQ\_solution\_definition.xml" id="solutiondefinition" author="IBM"></solutionDefinitionModel>

如果对其进行更改、请递增版本号。

<solutionDefinitionModel version="1.1" path="pmq\_models/solution\_definition/PMQ\_solution\_definition.xml" id="solutiondefinition" author="IBM"></solutionDefinitionModel>

要删除,请除去相应行。

## **}]#M**

Predictive Quality 的数据模型文件为 IBMPMQ.sql 和 IBMPMQ additional.sql 这两个 文件位于内容包的 database scripts 文件夹中。

#### **IBMPMQ.sql**

包含物理数据模型的定义, 例如用于 Predictive Quality 的主数据表、事件表、 KPI 和概要文件表。

#### **IBMPMQ\_additional.sql**

包含用于初始化解决方案的日历数据以及填充解决方案的缺省语言和租户的存 储讨程。

# Analytics Solutions Foundation 工件

Analytics Solutions Foundation 支持定义和管理聚集以及构建编排过程, 以将聚集的数 据注入到预测模型中。通过 Analytics Solutions Foundation 创建的解决方案会使用事件 并进行建议。这些解决方案使用概要文件和关键性能指标来聚集事件。

## **维护流**

logical model 文件夹包含以下 XML 文件:

#### **BaseLogicalModel.xml**

句含所有业务需求(预测性质量、预测性保修和预测性维护)所需的通用数据 结构, 用于定义和装入主数据。

#### **BaseQualityLogicalModel.xml**

包含"质量预警系统"用例(检查、参数化和保修)中通用的数据结构。数据结 构可帮助您定义用于将主数据装入到预测质量需求的解决方案数据存储器中的 结构。

#### **QualityLogicalModel.xml**

包含用于装入检查和参数化数据的实体和事件的定义。内容作者可以更改此逻 辑模型、以定义要利用参数化算法进行分析的度量。内容作者还可以在此文件 中定义检查算法的变体。例如,样本内容具有 ProductInpsectionEvent (使用 检查算法分析产品)和 MaterialInspectionEvent (使用检查算法分析物料)的 示例。为检查和参数化定义的事件子类型成为检查和参数化分析的子用例。

orchestration 文件夹包含以下 XML 文件:

#### **PMQ\_Orchestration\_definition\_inspection.xml**

定义有关事件或事实数据如何装入到解决方案数据存储器中用于检查的规则。

#### **PMQ\_Orchestration\_definition\_parametric.xml**

定义有关事件数据如何装入到解决方案数据存储器中用于参数化的规则。

#### **PMQ\_Orchestration\_definition\_quality\_job.xml**

定义用于调用质量算法的步骤。此步骤作为质量、检查和参数化分析的一部分 执行。

solution definition 文件夹包含 PMQ Solution definition.xml。此文件定义用于定 义数据库的表和对象结构。此文件还包含数据装入期间使用的各种计算的定义。

## **IBM Cognos Business Intelligence 工件**

IBM Cognos Business Intelligence on Cloud 是一个提供了多种工具的套件, 用于创建 报告和仪表板以及构建交互式分析。内容作者可以开发新的 BI 视图,并将其添加到缺 省内容包中提供的部署归档中。

#### **l**<br>检查报告

检查报告演示了通过算法中获取的实时故障率和累计求和 (cusum) 值、并且以 H 值为 阈值级别。可以通过选择运行日期和主参数颗粒度来运行检查报告。检查报告包含以 下图表:

#### **SPC <m**

绘制与时间相关的变化。

征兆图 支持业务社区使用预警检测。

## **N}/(f**

参数化报告监视通过算法获取的变量类型数据和累计求和值以及阈值级别。参数化报 告支持以下验证类型:

- 物料验证
- 过程资源验证
- 生产批次验证
- 资源运行状况检查
- 位置话用性

参数化报告包含以下图表:

#### **SPC <m**

通过显示在特定时间发生的情况来绘制变量分析率。

征兆图 质量发生漂移时显示预警。

# 初始配置文件

格式为 .csv 文件的元数据用于创建 IBM Predictive Solutions Foundation on Cloud 使 用的配置表。配置表可以根据业务需要进行修改。定义配置表的 .csv 文件位于 source connectors\config\_data\_sets 文件夹中。

#### **配置表工件**

下表中描述了配置表工件:

表 16. 配置表工件

![](_page_52_Picture_839.jpeg)

# **Predictive Quality on Cloud 样本数据**

**CZliD5q!0(tTVv)**

通常、在定性分析方法中、产品、部件或物料均通过一系列的质量检查来运行。检查 的结果会制作成表、然后根据业务准则将这些结果标记为不同级别、并在市场上销 售。未成功通过检查的产品、部件或物料会标记为有缺陷并发送作进一步分析。通过 这种做法、公司能以响应方式赶在缺陷在生产线中传播之前分析出原因。此过程的特 征是噪声、扰动和损失。质量差距可能会导致制造公司或单位的声誉受损。

此类型场景是可以避免的, 只要机制落实到位, 能提早识别到产品缺陷, 防止慢慢发 展成大规模分销和后续召回。此类系统称为预警系统,能非常迅速地识别到缺陷、以 便有足够的时间采取补救措施。

相对于普通的统计过程控制系统, IBM Predictive Quality on Cloud 是通过检查或属性 分析提供了一种明确的预警系统。此预警系统会将检查的数量与不合格数量作为主要 输入,同时一并提供用于控制分析的其他输入(称为"参数")。预警系统会准备征兆 曲线、用于提供基于所看到的质量问题的预警。

## 检查中的子用例

可以对产品或原材料执行检查。提供了以下用例:

• ProductInspection 用例 (ProductInspectionEvent) - 对特定产品执行检查或属性 分析(假定提供有关不合格产品与被测产品比率的输入数据)。

• MaterialInspection 用例 (MaterialInspectionEvent) - 重点关注购自供应商的原材 料(假定提供有关不合格物料与被测物料比率的输入数据)。

## 用于参数化的业务场景(变量分析)

业务困难在于识别用于设置最终产品或原材料质量标准的规则。未能识别到产品或物 料缺陷的规则会导致质量置信度中出现噪声和损失。质量相关问题越多,对业务的损 害越大, 因更换和维护而发生的成本也越高。

应用复杂的统计计算并不是一项简单的任务、通过可用软件很难实现。正常情况下、 在质量检查过程中, 质量是通过一组规则定义的。通常, 这些规则无法识别在制造过 程中发生的微小变化。但是,此类变化可通过参数化或变量分析得到妥善处理、其中 通过定义允许的偏差和漂移级别、每一种度量或观察值都可针对其理想值进行分析。 只要观察到的偏差超过可接受的级别或不可接受的级别、将立即对其进行标记。这有 助于补救缺陷, 改进可交付内容的质量。

### 参数化中的子用例

参数化质量算法可处理各种主数据集、从原材料到制造机械、再到最终产品、环境或 特定于位置的数据、都包括在内。以下类别的分析可以用于每个主实体。分析的类别 可以是不同主实体的组合,也可以是一个主实体。

- 过程资源验证(不可预防)- 过程资源验证是缺省"参数化"用例,其中会根据一组定 义的度量类型(变量)来监视过程以及参与过程的资源。这些变量会与目标值、可 接受限制、不可接受限制、标准偏差、误报率和不可接受因素进行比较。
- 资源验证 (RVariableEvent) 在"资源验证"用例中、根据标准操作限制跨若干种度 量类型(变量)对资源进行监视。必须执行此类型的运行状况检查才能识别出资源 中的问题,并采取补救措施以提高性能和吞吐量。
- 产品验证 (PBVariableEvent) 在"产品验证"用例中、假定针对产品要达到的目标值 设置了一组变量,那么超出允许偏差范围的任何偏差或漂移都会在产品中突出显示 为缺陷。
- 物料验证 (MVariableEvent) 在"物料验证"用例中,会针对一组定义的准则来监视 购自供应商的原材料,并验证以检查所购物料的质量。
- 位置适用性 (LVariableEvent) 在"位置适用性"用例中, 可以对位置进行分析, 以 查看其是否适用于特定操作。将考虑压力、温度、湿度等变量及其时间滑动值。

### PQ 的输入文件

有三种主要类型的输入文件:

- 配置文件
	- 逻辑模型文件
	- 编排文件
	- 解决方案定义文件
- 主 CSV 文件
- 事件 CSV 文件

## **配置文件**

质量逻辑模型 xml 文件 (在 logicalmodel 文件夹中) 包含必须用于构造 CSV 文件的 方法。此 xml 文件定义每个主数据实体和事件数据实体的结构。触发机制对于两种"质 量"用例(检查和参数化)是通用的。主数据实体和事件数据实体会映射到在 Predictive Quality on Cloud 数据模型中定义的相应主表。

例如, 主实体产品("检查"用例中)如下所示进行定义:

<entity code="Product" description="Represents a product" displayName="Product" extendable="false <instanceTableMap instanceTableCode="MASTER\_PRODUCT" />

<attribute code="ProductCode" displayName="Product Code" columnCode="PRODUCT\_CD" dataType="string" isKey="true" isRequired="true" description=""/ <attribute code="ProductName" displayName="Product Name" columnCode="PRODUCT\_NAME" dataType="string" isKey="false" isRequired="true" description= <attribute code="ProductTypeCode" displayName="Product Type Code" columnCode="PRODUCT TYPE CD' <attribute code="ProductTypeName" displayName="Product Type Name" columnCode="PRODUCT\_TYPE\_NAM <attribute code="IsActive" displayName="Is Active" columnCode="IS ACTIVE" dataType="boolean" i <selfReference columnCode="PARENT\_PRODUCT\_ID">

<attribute code="ParentProductCode" dataType="string" description="Parent Product Code" disp <attribute code="ParentProductTypeCode" dataType="string" description="Parent Product Type O </selfReference>

</entity>

主实体产品的列显示为属性,而那些循环引用或自引用是为产品本身定义的。到表 MASTER\_PRODUCT 的映射位于 instanceTableMap 标记中。

参数(即 LAM0、LAM1 和 PROB0)位于主项下, 其中定义了名为 master\_parameter\_grain 表的实体, 用于为位置、产品、生产批次、资源、过程、物料和 度量类型的唯一组合提供颗粒度标识。度量类型与事件类型紧密耦合、这意味着定义 事件类型时,会将度量类型定义为其属性。

master\_parameter 表包含 LAM0、LAM1 等参数。主参数和参数颗粒度在参数值表中连 接,对应于每种度量类型与事件类型的值将在此装入。

以下示例说明了逻辑模型中参数颗粒度的定义, 以及用于"参数化"用例的参数:

- <entity code="Parameter" description="Parameter" displayName="Parameter" extendable="true" id="" v <typeTableMap typeTableCode="MASTER\_MODEL\_TYPE" typeCodeColumnRef="MODEL\_TYPE\_CD" typeParentCodeColumnRef="PARENT\_MODEL\_TYPE\_ID" typeNameColu <attributeTableMap attributeTableCode="MASTER\_PARAMETER" attributeCodeColumnRef="PARAMETER\_CD" attributeNameColumnRef="PARAMETER\_NAME" attrib <instanceTableMap instanceTableCode="MASTER\_PARAMETER\_GRAIN"/>
- <attributeValueTableMap attributeValueTableCode="MASTER PARAMETER VALUE" attributeCodeColu <reference entityRef="Location" isRequired="true" columnCode="LOCATION\_ID" isKey="true">
	- <attribute code="Location" description="Location" displayName="Location" dataType="string" </reference>
		- <reference entityRef="Resource" isRequired="true" columnCode="RESOURCE\_ID" isKey=' <attribute code="ResourceCd1" description="Resource Code 1" displayName="Res <attribute code="ResourceCd2" description="Resource Code 2" displayName="Res </reference>
			- <reference entityRef="Product" isRequired="true" columnCode="PRODUCT\_ID" isKey="true"> <attribute code="ProductCode" description="Product Code" displayName="Produc <attribute code="ProductTypeCode" description="Product Type Code" displayNam </reference>
			- <reference entityRef="Process" isRequired="true" columnCode="PROCESS\_ID" isKey="true"> <attribute code="ProcessCode" description="Process Code" displayName="Proces </reference>
			- <reference entityRef="ProductionBatch" isRequired="true" columnCode="PRODUCTION BAT <attribute code="ProductionBatchCode" description="Production Batch Code" display data </reference>
			- <reference entityRef="Material" isRequired="true" columnCode="MATERIAL ID" isKey="t <attribute code="MaterialCode" description="Material Code" displayName="Mat </reference>

<reference entityRef="MeasurementType" isRequired="true" columnCode="MEASUREMENT TY

<attribute code="MeasurementTypeCode" description="Measurement Type Code" disp <attribute dataType="string" code="EventTypeCode" description="Event Type Cod </reference>

</entity>

以下 xml 定义扩展了参数定义。用于"检查"参数的 CSV 文件的定义方式为: 第一组列 提供用于定义参数颗粒度的所有主实体引用,接下来的扩展部分将参数(作为属性) 提供为列名(LAM0、LAM1 和 PROB0)。这将定义参数颗粒度,以及在 CSV 文件的 一行中该颗粒度的参数。

<entitySubType code="Inspection" description="Inspection" displayName="Inspection" extends="Paramete <attribute code="LAM0" displayName="LAM 0" dataType="double" description="LAM 0" isRequired="true"/> <attribute code="LAM1" displayName="LAM 1" dataType="double" description="LAM 1" isRequired="true"/> <attribute code="PROB0" displayName="PROB 0" dataType="double" description="PROB 0" isRequired="true"/> <attribute code="INSPECT NO DAYS" displayName="Number of days" dataType="double" description=" </entitySubType>

事件实体以类似方式进行定义。在 QualityEvent 和此实体类型下的主引用颗粒度通过 ProductInspectionEvent 和 MaterialInspectionEvent 进行扩展。ProductInspectionEvent 和 MaterialInspectionEvent 都会提供用于生产数量 (OTY)、检查数量 (INSPECT) 和不合格 数量 (FAIL) 的属性。这将显示在 CSV 中, 位于继承的事件结构后。

<eventSubType code="ProductInspectionEvent" description="Represents a inspection event for Product i <attribute code="QTY" displayName="Quantity Produced" dataType="double" description="Quantity Produced"/> <attribute code="INSPECT" displayName="Number of Inspected Quantity" dataType="double" descrip <attribute code="FAIL" displayName="Number of Fail Quantity" dataType="double" description="Number of Fail Quantity"/> </eventSubType>

编排文件(在编排文件夹中)对于配置也非常重要。有三个编排文件: 一个用于处理 与检查相关且持久存储在 Predictive Quality on Cloud 事件存储器中的事件数据;一个 用于处理持久存储在 Predictive Ouality on Cloud 事件存储器中的参数化事件数据; 一 个用于触发质量分析。检查和参数化将按顺序进行处理。

最后一个配置文件是解决方案定义 xml 文件。此文件定义作为 Predictive Quality on Cloud 和 Predictive Warranty on Cloud 数据存储器一部分的所有表结构。

## 主 CSV 文件

主 CSV 文件提供对其各种观察值或度量进行记录并分析的所有主数据集或实体数据集。 下面是 Predictive Quality on Cloud 必需的主数据集, 必须在装入任何事实数据之前装  $\lambda$ .

要按顺序装入的 CSV 文件的列表:

1. Master\_Value\_type - 值类型仅提供三个值: ACTUAL、PLAN 和 FORECAST。 通常,与检查或参数化事件关联的数据仅为 ACTUAL。

# ValueTypeCode, ValueTypeName **ACTUAL, Actual** FORECAST, Forecast PLAN, Plan

< *2. Master\_Value\_type*

2. Master\_Location - 位置数据保存特定于在其中生成事件的地理位置的信息, 或保 存特定于生成事件的资源的信息。

LocationCode, LocationName, RegionCode, RegionName, CountryCode, CountryName, StateFrovinceCode, StateFrovinceName, CityName, Latitude, Longitude, IsActive 6MB, Beta, West, West, NA, USA, Arizona, Phoenix, PHO, 24.15282313, 170.7718418, 1<br>6MV, Gamma, West, West, NA, USA, Indiana, Indianapolis, INP, 67.89297295, -107.1131083, 1 6MC, Delta, West, West, NA, USA, Texas, Houston, HOU, 16.76626443, -103.50556, 1<br>@OK, Epsilon, West, West, NA, USA, Texas, Houston, HOU, 80.16695077, -53.97308411, 1 1912, 2eta, West, West, NA, USA, Illinois, Chicago, CHG, 74.38993306, 135.8986027, 1<br>1911, Eta, West, West, NA, USA, Illinois, Chicago, CHG, 7.449092406, -144.9498589, 1 191K, Theta, West, West, NA, USA, Florida, Jacksonville, JAC, 66.25985051, -88.44326498, 1<br>194J, Iota, West, West, NA, USA, Texas, San Antonio, SA, 52.61651111, -5.452186555, 1 1984, Kappa, West, West, NA, USA, Texas, San Antonio, SA, 27. 9235523, -80. 39298376, 1<br>1984, Lambda, West, West, NA, USA, Texas, Fort Worth, FW, 16.94600745, -117.7305483, 1

< *3. Master\_Location*

3. 主产品 - 此表构成"检查"用例的核心数据。此表存储与产品相关的信息以及产品的 product type 的信息。

```
ProductCode, ProductName, ProductTypeCode, ProductTypeName, ParentProductCode, ParentProductTypeCode, IsActive
-NA-, Not Applicable, -NA-, Not Applicable, , , 1
PPR-00000001, Luna, PPA-00000003, Aix sponsa,,, 1
PRA-00000013, Opal, PPX-00000006, Strix, PPR-00000001, PPA-00000003, 1
PPY-00000007, Topaz, PPM-00000009, Aquila chrysaetos, PRA-00000013, PPX-00000006, 1
PRP-00000010, Ruby, PPM-0000006, Castor, PPY-00000007, PPM-00000009, 1
PRR-00000011, Saphire, PPA-00000003, Aix sponsa, PRP-00000010, PPM-00000006, 1
PRC-00000015, Emerald, PPM-00000009, Aquila chrysaetos, PPR-00000001, PPA-00000003, 1
PRY-00000017, Spinel, PPM-00000006, Castor, PRC-00000015, PPM-00000009, 1
PRZ-00000018, Mercurius, PPA-00000003, Aix sponsa, PRY-00000017, PPM-00000006, 1
PPB-00000004, Aquamarine, PPX-00000006, Strix, PRP-00000010, PPM-00000006, 1
PDP-00000020, Amber, PPX-00000006, Strix, PRZ-00000018, PPA-00000003, 1
PDD-00000022, Tanzanite, PPM-00000009, Aquila chrysaetos, PPR-00000001, PPA-00000003, 1
```
< *4. Master\_Product*

4. Master ProductionBatch - 此表保留有关用于生产所需产品的每个生产批次的信 息。此表保留生产的产品、生产日期和批次信息等详细信息。

```
ProductionBatchCode, ProductionBatchName, ProductCode, ProductTypeCode, ProducedDate
-NA-, Not Applicable, -NA-, -NA-, 2014-01-01
PPR-XXX-001, Castor, PDP-00000020, PPX-00000006, 2010-12-01
PPB-XXY-003, Melospiza lincolnii, PPB-00000004, PPX-00000006, 2011-01-01
PPC-XXY-005, Procyon lotor, PRA-00000013, PPX-00000006, 2011-01-28
PPM-XXZ-006, Tagetes tenuifolia, PRY-00000017, PPM-00000006, 2011-02-28
PPS-XXZ-008, Statice, PPB-00000004, PPX-00000006, 2011-04-01
PP9-XX9-009, Allium, PRR-00000011, PPA-00000003, 2011-07-01
PRR-XXX-011, Bellis perennis, PPB-00000004, PPX-00000006, 2011-07-01
PRD-XXX-012, Lavandula, PPB-00000004, PPX-00000006, 2011-07-01
PRB-XXY-013, Dactylorhiza, PPB-00000004, PPX-00000006, 2011-08-01
PRC-XXY-015, Campanula, PPB-00000004, PPX-00000006, 2011-08-01
PRM-XXZ-016, Acacia, PRR-00000011, PPA-00000003, 2011-01-28
```
图 5. 主生产批次

5. ProductInspectionParameter CSV - 此 CSV 文件包含必须为其定义参数的所有 主实体颗粒度。下面显示了产品参数快照的样本。

ResourceCd1, ResourceCd2, ProductCode, ProductTypeCode, ProcessCode, ProductionBatchCode, MaterialCode, Location, MeasurementTypeCode, EventTypeCode, LAND, LAND, PROBO, INSPECT NO D **AVS** -NR-,-NR-, FRY-00000017, FPM-0000006,-NR-, FFM-XKZ-006,-NR-, -NR-, INSPECT, FroductInspectionEvent, 5, 8.5, 0.99, 2000 -NA-,-NA-, PRC-00000015, PPM-00000009, -NA-,-NA-,-NA-,-NA-, INSPECT, ProductInspectionEvent, 5, 8.5, 0.99, 2000 -NA-,-MA-, FRR-00000011,FFA-00000003,-NA-,FF9-XX9-009,-MA-,-NA-,INSFECT,FroductInspectionEvent,5,8.5,0.99,2000<br>-NA-,-MA-,FRP-00000010,FFM-00000006,-NA-,-NA-,-NA-,-NA-,INSFECT,FroductInspectionEvent,5,8.5,0.99,2000 -NA-,-NA-,-NA-,-NA-,-HA-,-FR-, PPM-XXZ-006,-NA-,-NA-,INSPECT, ProductInspectionEvent, 5, 8.5, 0.99, 2000<br>-NA-,-NA-,-NA-,-NA-,-NA-,-FR-, PPM-XX9-009,-NA-,-NA-,INSPECT, ProductInspectionEvent, 5, 8.5, 0.99, 2000 -NA-,-NA-, FRA-00000013, PEX-0000006,-NA-, FEC-XXY-005,-NA-,-NA-, INSEECT, ProductInspectionEvent, 5, 8.5, 0.99, 2000

图 6. 产品检查参数

与此类似,下面显示了基于参数化(对于"位置"用例)的快照的样本参数数据。

ResourceCd1, ResourceCd2, ProductCode, ProductTypeCode, ProcessCode, ProductionBatchCode,MaterialCode,Location,MeasurementTypeCode, EventTypeCode,Meas\_Mame,Accept\_Level,Unacc ResourceCol, ResourceCol, Front-Six-,-Ho-1906, The Control ProcessCode, Front-Six-,-Ho-1914, 1000<br>-302-,-He-1914, Palace, Type of Control, Sigma, Target, Tancespr Factor Sigma, No Daya<br>-302-,-HA-,-502-,-HA-,-502-,-HA-,-502

图 7. 用于参数化的样本参数数据

## 6. 主资源 - 如果必须对资源验证或过程资源验证的"检查"或"参数化"用例执行颗粒度分 析, 那么必须装入主资源。

ResourceCdl,ResourceCd2,ResourceName,ManufacturingDate,ResourceLocation,GroupTypeCdl,GroupMemberCdl,GroupTypeCd2,GroupMemberCd2,GroupTypeCd3,GroupMemberCd2,GroupMemberCd2,GroupMemberCd2,GroupMemberCd2,GroupMemberCd2,GroupM , GroupMemberCd4, GroupTypeCd5, GroupMemberCd5, FarentResourceCd1, FarentResourceCd2, IsRctive -%A-,-MA-, Mot Applicable,2011-06-01,,,,,,,,,,,,,,,,,<br>AAAX1-ZZZZT-TC,YXY,Solar,2010-12-20,MMH,GSR-001,GSR-001,GSR-001,GSR-001,GSR-001,GSR-001,GSR-001,GSR-001,GSR-001,CSR-001,,,1<br>AAAX2-ZZZZT-TC,YXY,Earth,2011-01-20,MMB,GSP-AAAX3-2222T-TP, YXY, Lunar, 2011-02-18, MW, 00A-003, 00A-003, 00A-003, 00A-003, 00A-003, 00A-003, 00A-003, 00A-003, 00A-003, 00A-003, 00A-003, 00A-003, 00A-003, 00A-003, 00A-003, 00A-003, 00A-003, 00A-003, 00A-003, 00A-003 AAAX4-2222T-TY, VTT, Volcans, 2011-03-20, MMC, GGB-004, GGB-004, GGB-004, GGB-004, GGB-004, GGB-004, GGB-004, GGB-004, GGB-004, GGB-004, ,,1 AAAY5-ZZZZT-TT, XYY, Auza, 2011-04-20, MM, GGC-005, GGC-005, GGC-005, GGC-005, GGC-005, GGC-005, GGC-005, GGC-005, GGC-005, GGC-005, CGC-005, CGC-005, CGC-005, CGC-005, CGC-005, CGC-005, CGC-005, CGC-005, CGC-005, CGC-005, AAAY6-2222T-TR, YKY, Hydra, 2011-05-50, MHZ, GGR-001, GGR-001, GGR-001, GGR-001, GGR-001, GGR-001, GGR-001, GGR-001, GGR-001, ., 1

图 8. 主资源

7. 主过程 - 主过程 CSV 文件用于检查或参数化的任何颗粒度方法。

![](_page_57_Picture_257.jpeg)

图 9. 主过程

8. 主物料类型 - 主物料类型对于装入物料数据是必需的, 对于检查和参数化分析也是 必需的。

MaterialTypeCode, MaterialTypeName -NA-, Not Applicable RRRTYHXN, Natural RRRTYHXB, Manufactured

图 10. 主物料类型

9. 主物料 - 物料数据是任何检查或参数化分析所必需的基本数据集。

MaterialCode, MaterialName, MaterialTypeCode, SupplierCode, IsActive -NA-, Not Applicable, -NA-, -NA-, 1 RRRTYHXT, Polymer, RRRTYHXN, WS, 1 RRRTYHXK, Sand, RRRTYHXB, PBHNH, 1 RRRTYHWR, Rubber, RRRTYHXN, PBHNR, 1 RRRTYHWT, Iron, RRRTYHXB, PBHNW, 1 RRRTYHWY, Fiberglass, RRRTYHXN, PBHNN, 1 RRRTYHWH, Lumber, RRRTYHXB, PBHNB, 1 RRRTYHWX, Steel, RRRTYHXB, PBHNB, 1

图 11. 主物料

事件类型和度量类型作为 logical model.xml 的一部分插入。通常, 定义了逻辑模型 时、逻辑模型会涵盖所有事件类型、并且每种度量类型都用作其属性。因此、这些 内容会通过基础系统装入, 而不对 CSV 进行任何显式使用。

## 事件 CSV 文件

这些事实数据集提供对任何特定事件完成的观察的列表,此事件需要重点关注以做进 一步分析、评分或培训。对于 Predictive Quality on Cloud, 有一个事件数据集文件用于 检查, 一个用于参数化的每个用例。

对于检查,有两个子用例,如 ProductInspectionEvent 和 MaterialInspectionEvent。这两 个用例的结构类似; 唯一不同的是关注的实体。ProductInspectionEvent 关注的是正在使 用的生产批次, 而 MaterialInspectionEvent 关注的是被分析物料实体。下面显示了这两 种用例的快照。

图 12. 产品检查事件

ingEventCode,EventTime,ValueType,SourceSystem,ResourceCdl,ResourceCd2,ResourceLocation,ProcessCode,ProductionBatchCode,NaterialCode,QTY,INSPECT,FAIL 1,2014-08-28 00:51:35,ACTUAL,,-NA-,-NA-,-NA-,FPM-XXZ-006,-NA-,777,777,6<br>2,2014-08-26 00:51:35,ACTUAL,,-NA-,-NA-,-NA-,PPM-XXZ-006,-NA-,777,777,6<br>2,2014-08-26 00:51:35,ACTUAL,,-NA-,-NA-,-NA-,PPM-XXZ-006,-NA-,461,451,0<br>3,2014 7, 2014-08-31 00:51:35, ACTUAL, .-NA-, -NA-, .PPM-XXZ-006, -NA-, 278, 279, 8<br>8, 2014-09-01 00:51:35, ACTUAL, .-NA-, -NA-, .PR-, PPM-XXZ-006, -NA-, 278, 279, 8<br>9, 2014-09-02 00:51:35, ACTUAL, .-NA-, .-NA-, .PR-, OK-, 2006,

![](_page_59_Picture_96.jpeg)

图 13. 物料检查事件

有五个参数化事件, 分别为: LocationValidation (LVariableEvent), ResourceValidation (RVariableEvent), ProcessResourceValidation (PRVariableEvent), MaterialValidation (MVariableEvent)、ProductionBatchValidation 或 ProductValidation (PBValidationEvent)。 下面显示了 LocationValidation 样本集。

![](_page_59_Picture_97.jpeg)

图 14. 位置验证

## 触发质量分析时传递的自变量

质量分析会触发按顺序执行检查和参数化分析。这两种分析具有类似的自变量。

对于检查, 自变量为:

- 1. INSPECTION RUNDATE 这是触发执行的当天日期或之前的日期。此日期是执行 分析的焦点日期,会采用若干天前的历史事实。
- INSPECTION SUBUSECASE 这是"检查"的子用例, 子用例可能是  $2.$ ProductInspectionEvent 或 MaterialInspectionEvent,

对于参数化,自变量为:

- 1. PARAMETRIC\_RUNDATE 这是触发执行的当天日期或之前的日期。
- $2.$ PARAMETRIC SUBUSECASE  $\sim$ 此项可以采用 LVARIABLE、RVARIABLE、MVARIABE、PBVARIABLE 或 PRVARIABLE 中的 仟一值

#### 检查图表说明

报告显示了两个图表。

第一个图表名为"不合格率图"或"统计过程控制图"。此图表的 X 轴具有两种刻度。靠下 的刻度是优质品数量。靠上的刻度是累计被测数量。Y 轴的刻度是每 100 件的不合格 率。橙色折线图表示不合格率与优质品数量或被测数量之间的关联。与 X 轴平行的白 色虚线是可接受的平均不合格数。根据统计标准值、只要折线图爬升超过可接受的平 均不合格数, 即表示被分析的产品或实体的质量偏离可接受的容差水平。这是一种响 应机制、其中仅当第一次曲线超过可接受级别时、才能实施补救措施。

第二个图表名为"征兆图"。征兆图是 IBM 研究机构的专有图表。在征兆图中、X 轴与 SPC 图表共享相同的刻度。Y 轴刻度为不合格率累计求和 (cusum)。蓝色折线图表示绘 制不合格率累计求和与优质品数量或被测数量之间关系的累计求和曲线。与 X 轴平行 的白色粗线是可接受阈值、此阈值是基于不合格率累计求和而确定的。在该折线图 中, 折线一旦超出阈值线, 即会具有三角形标记。第一次折线超出阈值的情况称为"第 一个警报信号"。在图表右侧有一根与 Y 轴平行的蓝色垂直虚线。此线条表示优质品生 产达到的最高不可接受级别。. X 轴上在最后一次优质品生产和此最高不可接受级别之 间的间隔称为 RCUN 值。曲线达到最高不可接受条件后, 曲线会下移, 下降点称为"宽 恕因子"。宽恕因子基于当前趋势提供了一个级别,可以分析出曲线是否恢复到正常水 平。

# Product-AAA

![](_page_60_Figure_2.jpeg)

图 15. 检查图表 1

# Product - CCC

![](_page_61_Figure_1.jpeg)

图 16. 检查图表 2

# **Product-ECAT**

![](_page_62_Figure_1.jpeg)

图 17. 检查图表 3

![](_page_62_Figure_3.jpeg)

![](_page_63_Picture_55.jpeg)

**E Top & Page up ∓ Page down X Button** 

图 18. 检查图表报告

## 参数化图表说明

第一个图表名为"变量值比率图", 即"统计过程控制图"。X 轴的刻度表示时间片数字。 Y 轴的刻度表示变量值,橙色折线图表示变量值比率与优质品数量之间的关联。与 X 轴 平行的白色粗线指示被分析变量的目标值。蓝色虚线与目标线类似,也是表示不可接 受的平均值或偏差。如果"控制类型"为 1, 那么不可接受的偏差会出现在目标线的上方 或下方;此位置取决于偏差是高于目标还是低于目标。如果"控制类型"为 2,那么不可 接受的偏差会同时出现在目标线的上方和下方;目标线被围在中间。如果折线图超过 不可接受的偏差线,说明变量值不满足预期标准或准则,可能会对被分析的过程、产 品、物料、位置或资源(任何实体)有影响。这是一种响应机制,其中仅当第一次曲 线超过可接受级别时,才能实施补救措施。

第二个图表名为"征兆图"。征兆图是 IBM 研究机构的专有图表。在征兆图中,X 轴与 SPC 图表共享相同的刻度。Y 轴刻度为变量值比率累计求和 (cusum)。蓝色折线图表示 绘制变量值比率累计求和与优质品数量或时间窗口之间关系的累计求和曲线。与 X 轴 平行的白色粗线是可接受阈值,此阈值是基于变量值比率累计求和而确定的。在该折 线图中,折线一旦超出阈值线,即会具有三角形标记。第一次折线超出阈值的情况称 为"第一个警报信号"。根据控制类型(1 或 2),阈值会显示为一个或两个。如果"控制 类型"为 1, 并且不可接受的偏差线位于目标下方, 那么阈值在征兆图中称为"阈值下限 "。如果"控制类型"为 1, 并且不可接受的偏差位于顶部图表中目标线的上方, 那么征兆 图中的阈值称为"阈值上限"。如果"控制类型"为 2, 那么会同时出现"阈值上限"和"阈值 下限"。如果折线图超过"阈值上限",说明是警报条件。如果折线图超过"阈值下限", 同样指示警报,表明过程失控。

![](_page_64_Figure_0.jpeg)

图 19. 参数化图表 1

![](_page_64_Figure_2.jpeg)

图 20. 参数化图表 2

![](_page_65_Figure_0.jpeg)

图 21. 参数化图表 3

![](_page_66_Figure_0.jpeg)

PN3 PS6 S3 P8(PN3 PS6 S3 P8) vs 20151207 PN3 PS6 S3 P8 (PN3 PS6 S3) Rng: Nov 28, 2015 11:19:06 AM - Dec 5, 2015 4:13:31 PM. Run Date: Dec 7, 2015

图 22. 参数化图表 4

除了上述图表外, 报告还会显示参数化分析输出的摘要。

![](_page_67_Picture_7.jpeg)

图 23. 参数化分析输出

# **M录 C. Predictive Warranty** 内容包和工件

Predictive Warranty 内容包中包含一些工件, 例如数据库脚本和 XML 配置文件。这些 工件支持逻辑模型、物理模型和编排、还支持用于调用算法以及传达分析信息的报告 的连接器。内容作者可以修改此内容包来满足业务需要。

在内容包的根目录中, 有一个名为 solutionconfiguration.xml 的文件。对于逻辑模型 层次结构的每个级别、都可以定义与内容工件的关联、以装入数据、运行预测和可视 化结果。此文件包含解决方案中所有工件的目录。对于每个内容工件、都有版本号和 名称以及其所属的类别。例如:

<solutionDefinitionModel version="1.0" path="pmq\_models/solution\_definition/PMQ\_solution\_definition.xml" id="solutiondefinition" author="IBM"></solutionDefinitionModel>

如果对其进行更改、请递增版本号。

<solutionDefinitionModel version="1.1" path="pmq\_models/solution\_definition/PMQ\_solution\_definition.xml" id="solutiondefinition" author="IBM"></solutionDefinitionModel>

要删除,请除去相应行。

## **}]#M**

Predictive Warranty 的数据模型文件为 IBMPMQ.sql 和 IBMPMQ additional.sql 这两 个文件位于内容包的 database scripts 文件夹中。

#### **IBMPMQ.sql**

包含物理数据模型的定义, 例如用于 Predictive Warranty 的主数据表、事件表 、KPI 和概要文件表。

#### **IBMPMQ\_additional.sql**

包含用于初始化解决方案的日历数据以及填充解决方案的缺省语言和租户的存 储讨程。

## Analytics Solutions Foundation 工件

Analytics Solutions Foundation 支持定义和管理聚集以及构建编排过程, 以将聚集的数 据注入到预测模型中。

通过 Analytics Solutions Foundation 创建的解决方案会使用事件并进行建议。这些解决 方案使用概要文件和关键性能指标来聚集事件。这些聚集用于通过预测模型来提供得 分。Decision Management 基于得分值来生成建议。

#### **,\$w**

logical model 文件夹包含以下 XML 文件:

#### **BaseLogicalModel.xml**

包含所有业务需求(预测性质量、预测性保修和预测性维护)所需的通用数据 结构,用于定义和装人主数据。

#### **BaseQualityLogicalModel.xml**

包含"质量预警系统"用例(检查、参数化和保修)中通用的数据结构。数据结 构可帮助您定义用于将主数据装入到 Predictive Quality 业务需求的解决方案数 据存储器中的结构。

#### **WarrantyLogicalModel.xml**

包含用于装人 Predictive Warranty 数据的实体和事件的定义。事件子类型为 SalesEvent 和 WarrantyEvent。

orchestration 文件夹包含以下 XML 文件:

#### **PMQ\_Orchestration\_definition\_warranty.xml**

定义有关事件或事实数据如何装入到解决方案数据存储器中的规则。

#### **PMQ\_Orchestration\_definition\_warranty\_job.xml**

定义用于调用生命周期分析的步骤。SPSS 流调用后, 会针对算法执行数据准 备,然后调用用于生命周期分析的算法。

solution\_definition 文件夹包含 PMQ\_Solution\_definition.xml。此文件定义用于定 义数据库的表和对象结构。

# **IBM SPSS 工件**

IBM SPSS 流在 Predictive Warranty 中用于转换事件数据和主数据、以创建表结构、表 结构是用于触发生命周期分析算法的输入。

以下流位于 predictive 文件夹中:

#### **IBMPMQ\_QEWSL\_SALES.str**

用于准备与 SALES 相关的数据以进行分析。在 SALES 用例中, 保修开始时 间段是来自事件数据的销售日期。

#### **IBMPMQ\_QEWSL\_WARR.str**

用于准备与 PROD 和 MFG 相关的数据以进行分析。在 MFG 和 PROD 中, 保修开始时间段设置为产品生产日期或资源组装日期。

## **IBM Cognos Business Intelligence 工件**

IBM Cognos Business Intelligence on Cloud 是一个提供了多种工具的套件, 用于创建 报告和仪表板以及构建交互式分析。内容作者可以开发新的 BI 视图,并将其添加到缺 省内容包中提供的部署归档中。

#### **#^(f**

保修报告监视有关系统和单个项生命周期的信息。可以通过选择运行日期和产品颗粒 度来运行保修报告。保修报告包含以下图表:

#### **SPC <m**

绘制与时间相关的变化。

征兆图 支持业务社区使用有关产品生命周期及其磨损率的预警检测。

# 初始配置文件

格式为 .csv 文件的元数据用于创建 IBM Predictive Solutions Foundation on Cloud 使 用的配置表。配置表可以根据业务需要进行修改。定义配置表的 .csv 文件位于 source\_connectors\config\_data\_sets 文件夹中。

## **配置表工件**

下表中描述了配置表工件:

表 17. 配置表工件

![](_page_70_Picture_860.jpeg)

# **Predictive Warranty on Cloud 样本数据**

### $\pm$ 命周期或保修分析的业务场景

制造公司可以通过多种方式使用保修数据和分析。其中一些常用做法是识别导致部件 更换或磨损加快的条件(过程、供应商质量、部件质量和服务条件)、保修定价分析 (包含延长保修定价)、战略供应商识别等。

其他所有用例都依赖于主保修用例。例如、要实施保修定价分析、首先必须了解影响 给定部件在保修期内的磨损率和更换率的因素。

如果公司可以及早识别到加速磨损的发生点、那么不仅可通过及早解决磨损原因来实 现节省,而且可以防止有类似现象的部件售出,因而导致更多索赔和相关损失。

IBM Predictive Warranty on Cloud 是 IBM OEWSL (质量预警系统 - 针对生命周期应 用程序) 算法的实现, 它具有成熟可靠的功能, 能就部件磨损和更换加快提供及早预 警信号, 误报率最低。

IBM Predictive Warranty 在以下三个用例中使用核心 QEWSL 算法: 销售、生产和制 造。这些用例在数据装入和 SPSS 数据转换方面不同。操作和其他步骤对于所有用例都 是通用的。

### SALES 用例

此用例在识别更换率和磨损率变化方面非常有用、更换率和磨损率在其各自的 销售日期进行聚合。销售日期可能指示运行状况(这对于给定模式的气候差异 是非典型的),或者可能表示面向普通客户的销售,或可能与其销售日期/时 间段链接的其他类似情况。

例如, 对于附普通一年保修的部件, 如果在给定位置寒冷气候下发生变脆故 障、那么在冬季投入使用的部件在最开始工作的几个月中会发生快速磨损、但

随后在保修期的剩余时间内磨损速度会变慢。对于夏季销售的部件,情况可能 刚好相反。这些变化进而会影响部件的磨损率和加权更换率, QEWSL 算法可及 早捕获到这些数据。

## **PROD** (生产) 用例

此用例在识别安装在资源中的给定部件类型的更换率和磨损率变化方面非常有 用,更换率和磨损率在其各自的生产日期进行聚合。基于生产日期的异常相似 度可能会转而对应于部件的质量,或者对应于与生产期间的某些过程相关的问 题。

例如, 如果在给定日期或在类似的时间段内生产了若干批部件, 那么安装这些 部件的资源可能会遇到这些部件快速磨损或更换的问题,这可能与资源制造、 组装或销售日期无关,也可能无法通过资源制造、组装或销售日期进行识别。 一旦此类情况使用 IBM PMQ 保修功能的"生产"用例, 就能更快、更轻松地识 别并了解这类现象。

### $MFG$  (制造) 用例

此用例在识别安装在资源中的给定部件类型的更换率和磨损率变化方面非常有 用,更换率和磨损率在资源的各自制造或组装日期进行聚合。基于制造日期的 异常相似度可能会转而对应于给定日期或时间段内某些原因导致的受影响的制 造批次或组装问题。

例如,如果资源有一些制造或组装批次,其中部件因制造批次或组装线中的过 程问题而过早发生故障, 那么使用"制造"用例可以更快、更轻松地识别并了解 此类问题。

### **Predictive Warranty** 的输入文件

有三种主要类型的输入文件:

- 配置文件
	- 逻辑模型文件
	- 编排文件
	- 解决方案定义文件
- 主  $CSV$  文件
- 事件 CSV 文件

## <u>配置文件</u>

保修逻辑模型 xml 文件 (在 logicalmodel 文件夹中) 包含必须用于构造 CSV 文件的 方法。此 xml 文件定义每个主数据实体、事件数据实体以及"保修"用例触发机制的结 构。主数据实体和事件数据实体会映射到在 Predictive Warranty on Cloud 数据模型中 定义的相应主表。

例如. 主实体产品("保修"用例中)如下所示进行定义:

<entity code="Product" description="Represents a product" displayName="Product" extendable="false" i <instanceTableMap instanceTableCode="MASTER\_PRODUCT" /> <attribute code="ProductCode" displayName="Product Code" columnCode="PRODUCT CD" dataType="strin <attribute code="ProductName" displayName="Product Name" columnCode="PRODUCT NAME" dataType="str <attribute code="ProductTypeCode" displayName="Product Type Code" columnCode="PRODUCT\_TYPE\_CD" d <attribute code="ProductTypeName" displayName="Product Type Name" columnCode="PRODUCT\_TYPE\_NAME" <attribute code="IsActive" displayName="Is Active" columnCode="IS\_ACTIVE" dataType="boolean" isKey="false" isRequired="true" description=""/> <selfReference columnCode="PARENT\_PRODUCT\_ID">
<attribute code="ParentProductCode" dataType="string" description="Parent Product Code" disp <attribute code="ParentProductTypeCode" dataType="string" description="Parent Product Type ( </selfReference>

</entity>

主实体产品的列显示为属性,而那些循环引用或自引用是为产品本身定义的。到表 MASTER\_PRODUCT 的映射位于 instanceTableMap 标记中。

参数(即 LAM0、LAM1、CW0、CW1、PROB0 和 PROBW0)位于主项下,其中定义 了名为 master\_parameter\_grain 表的实体, 用于为位置、产品、生产批次、资源、过程 、物料和度量类型的唯一组合提供颗粒度标识。度量类型与事件类型紧密耦合、这意 味着定义事件类型时,会将度量类型定义为其属性。

master\_parameter 表包含 LAM0、LAM1 等参数。主参数和参数颗粒度在参数值表中连 接、对应于每种度量类型与事件类型的值将在此装入。

以下示例说明了逻辑模型中参数颗粒度的定义,以及用于"保修"用例的参数:

<entity code="Parameter" description="Parameter" displayName="Parameter" extendable="true" id="" v <typeTableMap typeTableCode="MASTER\_MODEL\_TYPE" typeCodeColumnRef="MODEL\_TYPE\_CD" typeParentCodeColumnRef="PARENT\_MODEL\_TYPE\_ID" typeNameColu <attributeTableMap attributeTableCode="MASTER\_PARAMETER" attributeCodeColumnRef="PARAMETER <instanceTableMap instanceTableCode="MASTER\_PARAMETER\_GRAIN"/>

<attributeValueTableMap attributeValueTableCode="MASTER\_PARAMETER\_VALUE" attributeCodeColu  $\leq$ reference entityRef="Location" isRequired="true" columnCode="LOCATION ID" isKey="true">

<attribute code="Location" description="Location" displayName="Location" dataType="string' </reference>

- <reference entityRef="Resource" isRequired="true" columnCode="RESOURCE ID" isKey=' <attribute code="ResourceCd1" description="Resource Code 1" displayName="Res <attribute code="ResourceCd2" description="Resource Code 2" displayName="Res </reference>
- <reference entityRef="Product" isRequired="true" columnCode="PRODUCT\_ID" isKey="true"> <attribute code="ProductCode" description="Product Code" displayName="Produc <attribute code="ProductTypeCode" description="Product Type Code" displayNam </reference>
- <reference entityRef="Process" isRequired="true" columnCode="PROCESS\_ID" isKey="true"> <attribute code="ProcessCode" description="Process Code" displayName="Proces </reference>
- <reference entityRef="ProductionBatch" isRequired="true" columnCode="PRODUCTION BAT <attribute code="ProductionBatchCode" description="Production Batch Code" di </reference>
- <reference entityRef="Material" isRequired="true" columnCode="MATERIAL\_ID" isKey="t <attribute code="MaterialCode" description="Material Code" displayName="Material </reference>
- <reference entityRef="MeasurementType" isRequired="true" columnCode="MEASUREMENT\_TY <attribute code="MeasurementTypeCode" description="Measurement Type Code" display <attribute dataType="string" code="EventTypeCode" description="Event Type ( </reference>

</entity>

以下 xml 定义扩展了参数定义。用于"保修"参数的 CSV 文件的定义方式为: 第一组列 提供用于定义参数颗粒度的所有主实体引用,接下来的扩展部分将参数(作为属性) 提供为列名(LAM0、LAM1 和 PROB0)。这将定义参数颗粒度, 以及在 CSV 文件的 一行中该颗粒度的参数。

<entitySubType code="Warranty" description="Warranty" displayName="Warranty" extends="Parameter" id="" version="1.0" author="IBM"> <attribute code="LAM0" displayName="LAM 0" dataType="double" description="LAM 0" isRequired="t <attribute code="LAM1" displayName="LAM 1" dataType="double" description="LAM 1" isRequired="1 <attribute code="PROB0" displayName="PROB 0" dataType="double" description="PROB 0" isRequired <attribute code="CW0" displayName="CW 0" dataType="double" description="CW 0" isRequired="true"/> <attribute code="CW1" displayName="CW 1" dataType="double" description="CW 1" isRequired="true"/> <attribute code="PROBW0" displayName="PROB W0" dataType="double" description="PROB W0" isRequi </entitySubType>

事件实体以类似方式进行定义。在 QualityEvent 和此实体类型下的主引用颗粒度通过 SalesEvent 和 WarrantyEvent 进行扩展。SalesEvent 提供属性 WarrantyPeriod (以月为 单位),而 WarrantyEvent 提供属性 WarrantyIndicator(度量标记,表明事实数据是否 在保修范围内)。这两种事件类型的 CSV 都具有 QualityEvent 属性, 此属性涵盖多颗 粒度实体以及对应于此子实体类型的度量或观察值。

SalesEvent 逻辑模型结构:

<eventSubType code="SalesEvent" description="Represents a sales event in PMQ" displayName="Sales Eve <attribute code="WarrantyPeriod" displayName="Warranty Period" dataType="double" description="Warra <typePropertyValue propertyRef="UnitOfMeasure" value="months"/> </attribute> </eventSubType>

WarrantyEvent 逻辑模型结构:

<eventSubType code="WarrantyEvent" description="Represents a warranty event in PMQ" displayName="War <attribute code="WarrantyIndicator" displayName="Warranty Indicator" dataType="string" description="Warranty Indicator"/> </eventSubType>

编排文件,在编排文件夹中)对于配置也非常重要。有两个编排文件:一个用于处理 与保修相关且持久存储在 Predictive Warranty on Cloud 事件存储器中的事件数据;另 一个用于触发保修分析。

最后一个配置文件是解决方案定义 xml 文件。此文件定义作为 Predictive Quality on Cloud 和 Predictive Warranty on Cloud 数据存储器一部分的所有表结构。

#### 主 CSV 文件

主 CSV 文件提供对其各种观察值或度量进行记录并分析的所有主数据集或实体数据集。 下面是 Predictive Warranty on Cloud 必需的主数据集, 必须在装入任何事实数据之前 装入。

要按顺序装入的 CSV 文件的列表:

1. **Master\_Value\_type** - 值类型仅提供三个值: ACTUAL、PLAN 和 FORECAST。 通常,与检查或参数化事件关联的数据仅为 ACTUAL。

# ValueTypeCode, ValueTypeName **ACTUAL, Actual** FORECAST, Forecast PLAN, Plan

< *24. Master\_Value\_type*

2. Master\_Location - 位置数据保存特定于在其中生成事件的地理位置的信息, 或保 存特定于生成事件的资源的信息。

```
LocationCode, LocationName, RegionCode, RegionName, CountryCode, CountryName, StateFrovinceCode, StateFrovinceName, CityName, Latitude, Longitude, IsActive
-NA-, Not Applicable,,,,,,,,0,0,1<br>@M, Alpha, East, East, Ind. India, Delhi, DEL, Delhi, 61.35933609,161.1369669,1
64B. Beta, West, West, NA. USA, Arizona, Phoenix, PHO. 24, 15282313, 170, 7718418.
0W, Gamma, West, West, NA, USA, Indiana, Indianapolis, INP, 67.89297295, -107.1131083, 1
6MC, Delta, West, West, NA, USA, Texas, Houston, HOU, 16.76626443, -103.50556, 1<br>@OK, Epsilon, West, West, NA, USA, Texas, Houston, HOU, 80.16695077, -53.97308411, 1
0f2, 2eta, West, West, NA, USA, Illinois, Chicago, CHG, 74.38993306, 135.8986027,
Off., Eta, West, West, NA, USA, Illinois, Chicago, CHG, 7.449092406, -144.9498589, 3
191K, Theta, West, West, NA, USA, Florida, Jacksonville, JAC, 66.25985051, -88.44326498, 1<br>194J, Iota, West, West, NA, USA, Texas, San Antonio, SA, 52.61651111, -5.452186555, 1
SW, Kappa, West, West, NA, USA, Texas, San Antonio, SA, 27.9235523. -80.39298376.1
ENV, Lambda, West, West, NA, USA, Texas, Fort Worth, FW, 16.94600745, -117.7305483, 1
```
图 25. Master\_Location

3. 主产品 - 此表构成"保修"用例的核心数据。此表存储与产品相关的信息以及产品的 product type 的信息。

```
ProductCode, ProductName, ProductTypeCode, ProductTypeName, ParentProductCode, ParentProductTypeCode, IsActive
-NA-, Not Applicable, -NA-, Not Applicable,,,1
PPR-00000001, Luna, PPA-00000003, Aix sponsa,,, 1
PRA-00000013, Opal, PPX-00000006, Strix, PPR-00000001, PPA-00000003, 1
PPY-00000007, Topaz, PPM-00000009, Aquila chrysaetos, PRA-00000013, PPX-00000006, 1
PRP-00000010, Ruby, PPM-00000006, Castor, PPY-00000007, PPM-00000009, 1
PRR-00000011, Saphire, PPA-00000003, Aix sponsa, PRP-00000010, PPM-00000006, 1
PRC-00000015, Emerald, PPM-00000009, Aquila chrysaetos, PPR-00000001, PPA-00000003, 1
PRY-00000017, Spinel, PPM-00000006, Castor, PRC-00000015, PPM-00000009, 1
PRZ-00000018, Mercurius, PPA-00000003, Aix sponsa, PRY-00000017, PPM-00000006, 1
PPB-00000004, Aquamarine, PPX-00000006, Strix, PRP-00000010, PPM-00000006, 1
PDP-00000020, Amber, PPX-00000006, Strix, PRZ-00000018, PPA-00000003, 1
PDD-00000022, Tanzanite, PPM-00000009, Aquila chrysaetos, PPR-00000001, PPA-00000003, 1
```
图 26. Master\_Product

4. Master ProductionBatch - 此表保留有关用于生产所需产品的每个生产批次的信 息。此表保留生产的产品、生产日期和批次信息等详细信息。

```
ProductionBatchCode, ProductionBatchName, ProductCode, ProductTypeCode, ProducedDate
-NA-, Not Applicable, -NA-, -NA-, 2014-01-01
PPR-XXX-001, Castor, PDP-00000020, PPX-00000006, 2010-12-01
PPB-XXY-003, Melospiza lincolnii, PPB-00000004, PPX-00000006, 2011-01-01
PPC-XXY-005, Procyon lotor, PRA-00000013, PPX-00000006, 2011-01-28
PPM-XXZ-006, Tagetes tenuifolia, PRY-00000017, PPM-00000006, 2011-02-28
PPS-XXZ-008, Statice, PPB-00000004, PPX-00000006, 2011-04-01
PP9-XX9-009, Allium, PRR-00000011, PPA-00000003, 2011-07-01
PRR-XXX-011, Bellis perennis, PPB-00000004, PPX-00000006, 2011-07-01
PRD-XXX-012, Lavandula, PPB-00000004, PPX-00000006, 2011-07-01
PRB-XXY-013, Dactylorhiza, PPB-00000004, PPX-00000006, 2011-08-01
PRC-XXY-015, Campanula, PPB-00000004, PPX-00000006, 2011-08-01
PRM-XXZ-016, Acacia, PRR-00000011, PPA-00000003, 2011-01-28
```
图 27. 主生产批次

5. 主资源 - 如果必须对"保修"用例执行颗粒度分析, 那么必须装入主资源。此文件存 储资源信息、资源组装或制造日期以及保修的 MFG 用例。

ResourceCd1, ResourceCd2, ResourceName, ManufacturingDate, ResourceLocation, GroupTypeCd1, GroupNemberCd1, GroupTypeCd2, GroupNemberCd2, GroupNemberCd3, GroupNemberCd3, GroupNemberCd3, GroupNemberCd3, GroupNemberCd3, Group , GroupMemberCd4, GroupTypeCd5, GroupMemberCd5, FarentResourceCd1, FarentResourceCd2, IsActive -KA-,-KA-, Mot Applicable, 2011-06-01,,,,,,,,,,,,,,,<br>AAAK1-ZZZZT-TC,YXY, Solar, 2010-12-20,MMH, GSR-001, GSR-001, GSR-001, GSR-001, GSR-001, GSR-001, GSR-001, GSR-001, GSR-001,,,,1 AAAX2-2222T-TV, XYY, Earth, 2011-01-20, MMB, GGP-002, GGP-002, GGP-002, GGP-002, GGP-002, GGP-002, GGP-002, GGP-002, GGP-002, GAP-002, J AAAX3-2222T-TP,YKY, Lunar, 2011-02-18, MMV, 003-003, 003-003, 003-003, 003-003, 003-003, 003-003, 003-003, 003-003, 003-003, 003-003, AAAX4-2222T-TY, YTT, Volcano, 2011-03-20, MMC, GGB-004, GGB-004, GGB-004, GGB-004, GGB-004, GGB-004, GGB-004, GGB-004, GGB-004, GGB-004, CGB-004, CGB-004, ... AAAYS-ZZZZT-TT, XYY, Auze, 2011-04-20, MM, GSC-005, GSC-005, GSC-005, GSC-005, GSC-005, GSC-005, GSC-005, GSC-005, GSC-005, GSC-005, GSC-005, A AAAY6-2222T-TR, YKY, Rydra, 2011-05-50, MHZ, GGR-001, GGR-001, GGR-001, GGR-001, GGR-001, GGR-001, GGR-001, GGR-001, GGR-001, CGR-001, ., 1

图 28. 主资源

6. 主资源生产批次 - 在生命周期或保修分析中, 此表保留资源中参与的特定生产批次 中项数或产品数的比率。g\_master\_resource\_production\_batch.jpg

ResourceCode1, ResourceCode2, ProductionBatchCode, Quantity AAAX1-ZZZZT-TC, YXY, PPR-XXX-001, 10 AAAX2-ZZZZT-TV, XYY, PPR-XXX-001, 10 AAAX3-ZZZZT-TP, YXY, PPR-XXX-001, 10 AAAX4-ZZZZT-TY, YTT, PPR-XXX-001, 10 AAAY5-ZZZZT-TT, XYY, PPR-XXX-001, 10 AAAY6-ZZZZT-TR, YXY, PPR-XXX-001, 10

图 29. 主资源生产批次

#### **事件 CSV 文件**

事件 CSV 文件包含保修分析的事实数据。每次售出资源时, 都会通过 SalesEvent 事件 类型装入该库存,而每次更换部件时,都会通过 WarrantyEvent 事件类型装入该库存。

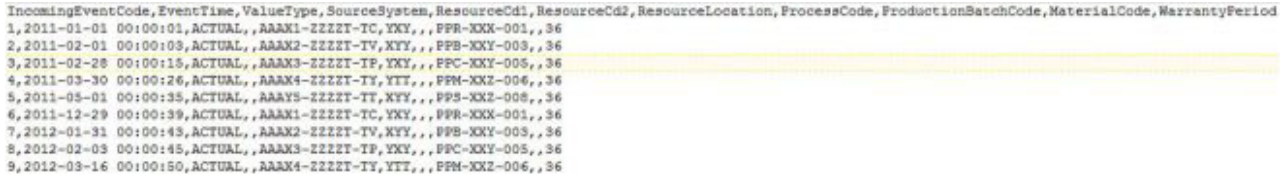

图 30. 销售事件

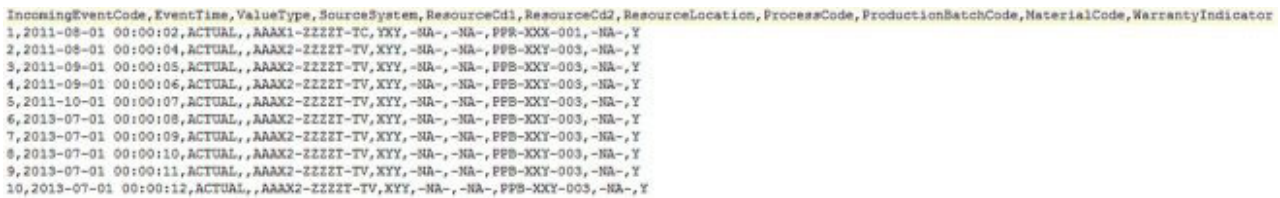

图 31. 保修事件

#### **%"#^Vv1+]DTd?**

保修分析通过以下一组自变量触发:

1. WARRANTY RUNDATE - 这是触发执行的当天日期或之前的日期。此日期是执行 分析的焦点日期,会采用若干天前的历史事实。

2. WARRANTY SUBUSECASE - 允许的子用例值为 MFG (表示制造)、PROD (表 示"生产"用例)或 SALES (SALES 日期成为保修开始日期的用例)。

#### 保修图表说明

报告显示了两个图表。

第一个图表名为"更换率/磨损率图"或"统计过程控制图"。此图表的 X 轴具有两种刻度。 靠下的刻度是优质品数量。靠上的刻度是累计被测数量。Y 轴也具有两种刻度。左侧的 刻度显示每 100 件的更换率: 右侧的刻度显示每月磨损率。橙色折线图表示更换率与优 质品数量或被测数量之间的关联。粉色折线图表示磨损率与优质品数量或被测数量之 间的关联。与 X 轴平行的白色虚线是可接受的平均更换数。根据统计标准值, 只要更 换率折线图爬升超过可接受的平均更换数, 即表示被分析的产品或实体的质量偏离可 接受的容差水平。这也同样适用于磨损率、但并未绘制可接受级别。这是一种响应机 制, 其中仅当第一次曲线超过可接受级别时, 才能实施补救措施。

第二个图表名为"征兆图"。征兆图是 IBM 研究机构的专有图表。在征兆图中、X 轴与 SPC 图表共享相同的刻度。Y 轴刻度为更换数累计求和 (cusum)。蓝色折线图表示绘制 更换率累计求和与优质品数量或被测数量之间关系的累计求和曲线。与 X 轴平行的白 色粗线是可接受阈值, 此阈值是基于不合格率累计求和而确定的。在该折线图中, 折 线一旦超出阈值线,即会具有三角形标记。第一次折线超出阈值的情况称为"第一个警 报信号"。在图表右侧有一根与 Y 轴平行的蓝色垂直虚线。此线条表示优质品生产达到 的最高不可接受级别。X 轴上在最后一次优质品生产和此最高不可接受级别之间的间隔 称为 RCUN 值。曲线达到最高不可接受条件后, 曲线会下移, 下降点称为"宽恕因子"。 宽恕因子基于当前趋势提供了一个级别,可以分析出曲线是否恢复到正常水平。与此 类似、粉色折线图描绘的是磨损率累计求和。在此、并未显示三角形、而是改用粗点 表示曲线超出了磨损率阈值。磨损率阈值绘制为与 X 轴平行的粉色虚线。

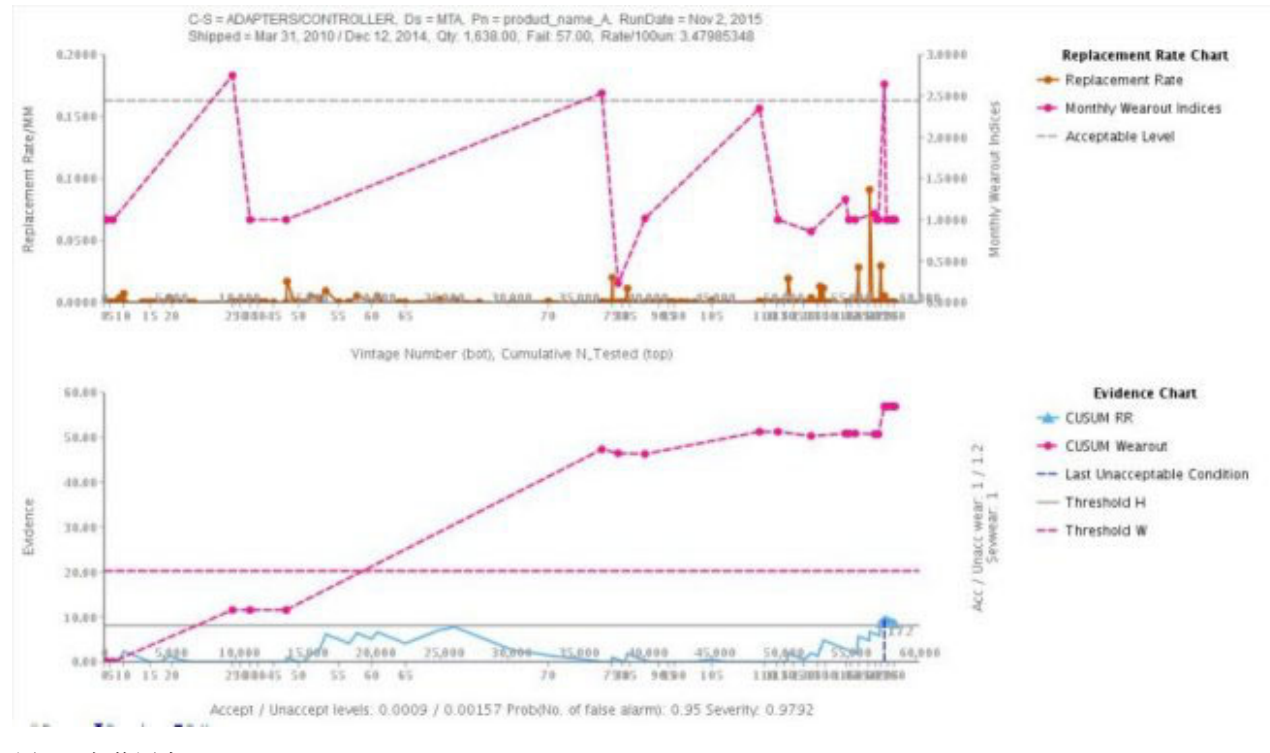

图 32. 保修图表 1

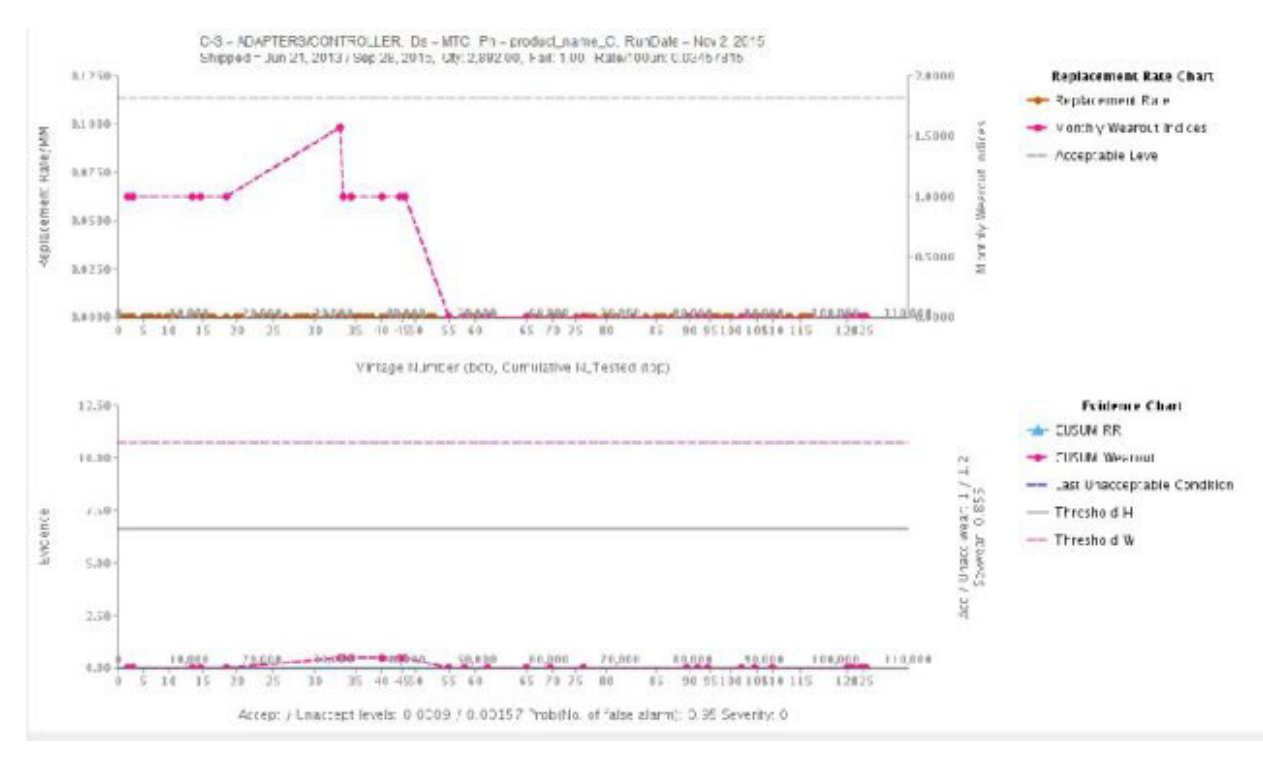

图 33. 保修图表 2

除了上述图表外, 报告还会显示摘要表。

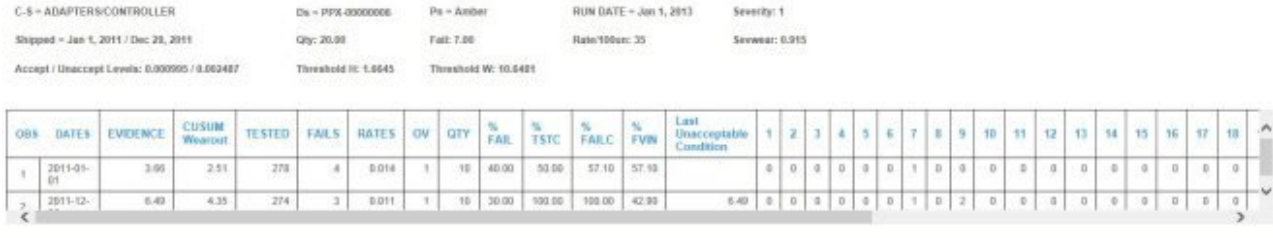

图 34. 保修摘要表

#### 声明

本信息是为在全球提供的产品和服务编写的。

IBM 可能提供了此资料的其他语言版本。然而, 您可能需要拥有产品或产品版本的该语 言副本才能进行访问。

IBM 可能在其他国家或地区不提供本文档中讨论的产品、服务或功能特性。有关您所在 区域当前可获得的产品和服务的信息, 请向您当地的 IBM 代表咨询。任何对 IBM 产 品、程序或服务的引用并非意在明示或暗示只能使用 IBM 的产品、程序或服务。只要 不侵犯 IBM 的知识产权, 任何同等功能的产品、程序或服务, 都可以代替 IBM 产品 、程序或服务。但是,评估和验证任何非 IBM 产品、程序或服务的操作,由用户自行 负责。此文档可能描述了您购买的程序或许可权利中未包括的产品、服务或功能特 性。

IBM 可能已拥有或正在申请与本文档内容有关的各项专利。提供本文档并不意味着授予 用户使用这些专利的任何许可。您可以用书面形式将许可查询寄往:

IBM Director of Licensing IBM Corporation North Castle Drive Armonk, NY 10504-1785 U.S.A.

有关双字节 (DBCS) 信息的许可查询, 请与您所在国家或地区的 IBM 知识产权部门联 系, 或用书面方式将查询寄往:

Intellectual Property Licensing Legal and Intellectual Property Law IBM Japan Ltd. 19-21, Nihonbashi-Hakozakicho, Chuo-ku Tokyo 103-8510, Japan

以下段落对于英国和与当地法律有不同规定的其他国家或地区均不适用: INTERNA-TIONAL BUSINESS MACHINES CORPORATION"按现状"提供本出版物, 不附有任何 种类的(无论是明示的还是暗含的)保证,包括但不限于暗含的有关非侵权、适销和 适用于某特定用途的保证。某些国家或地区在某些交易中不允许免除明示或暗含的保 证。 因此本条款可能不适用于您。

本信息可能包含技术方面不够准确的地方或印刷错误。本信息将定期更改;这些更改 将编入本信息的新版本中。IBM 可以随时对本出版物中描述的产品和/或程序进行改进和/ 或更改, 而不另行通知。

本信息中对任何非 IBM Web 站点的引用都只是为了方便起见才提供的,不以任何方式 充当对那些 Web 站点的保证。那些 Web 站点中的资料不是 IBM 产品资料的一部分, 使用那些 Web 站点带来的风险将由您自行承担。

IBM 可以按它认为适当的任何方式使用或分发您所提供的任何信息而无须对您承担任何 责任。

本程序的被许可方如果要了解有关程序的信息以达到如下目的: ⑴ 使其能够在独立创建 的程序和其他程序(包括本程序)之间进行信息交换, 以及(ii) 使其能够对已经交换的 信息进行相互使用, 请与下列地址联系:

IBM Software Group

Attention: Licensing 3755 Riverside Dr. Ottawa, ON K1V 1B7 Canada

只要遵守适当的条件和条款,包括某些情形下的一定数量的付费,都可获得这方面的 信息。

本文档中描述的许可程序及其所有可用的许可资料均由 IBM 依据 IBM 客户协议、IBM 国际程序许可协议或任何同等协议中的条款提供。

此处包含的任何性能数据都是在受控环境中测得的。因此、在其他操作环境中获得的 数据可能会有明显的不同。有些测量可能是在开发级的系统上进行的,因此不保证与 一般可用系统上进行的测量结果相同。此外,有些测量是通过推算而估计的。实际结 果可能会有差异。本文档的用户应当验证其特定环境的适用数据。

涉及非 IBM 产品的信息可从这些产品的供应商、其出版说明或其他可公开获得的 资料 中获取。IBM 没有对这些产品进行测试、也无法确认其性能的精确性、兼容性或任何其 他关于非 IBM 产品的声明。有关非 IBM 产品性能的问 题应当向这些产品的供应商提 出。

所有关于 IBM 未来方向或意向的声明都可随时更改或收回,而不另行通知,它们仅仅 表示了目标和意愿而已。

本信息包含在日常业务操作中使用的数据和报告的示例。为了尽可能完整地说明这些 示例,示例中可能会包括个人、公司、品牌和产品的名称。所有这些名字都是虚构 的,若现实生活中实际业务企业使用的名字和地址与此相似,纯属巧合。

如果您正在查看本信息的软拷贝, 图片和彩色图例可能无法显示。

此软件产品不使用 cookie 或其他技术来收集个人可标识信息。

商标

IBM、IBM 徽标和 ibm.com 是 International Business Machines Corp. 在全球许多管辖 区域注册的商标或注册商标。其他产品和服务名称可能是 IBM 或其他公司的商标。当 前的 IBM 商标列表, 可从 Web 站点 www.ibm.com/legal/copytrade.shtml 上的版权和 商标信息部分获取。

### 索引

**[A]**

安全连接器 创建 [15](#page-18-0)

#### **[B]**

报告 查看 [29](#page-32-0) 使用 [29](#page-32-0) 被测资产 定义 1,9 备份 数据 6 编排 修改 5 部署归档 修改 5

## **[C]**

参数化 描述 2 测试 预测 [16](#page-19-0) 测试结果 查看 [17](#page-20-0) 过滤 17 测试数据 定义 16 层次结构 资产 [11](#page-14-0)[, 31](#page-34-0)[, 32](#page-35-0) 查看 报告 [29](#page-32-0) 测试结果 17 仪表板 29 初始数据 从文件装入 [13](#page-16-0)[, 21](#page-24-0)[, 25](#page-28-0) 从 [Maximo](#page-17-0) 装入 14 分析 [16](#page-19-0)[, 22](#page-25-0)[, 26](#page-29-0) 创建 项目 10 样本项目 11

# **[D]**

导出 内容包 [5, 31](#page-34-0) 导入 内容包 [11](#page-14-0)[, 32](#page-35-0)

```
递增数据
 18, 24, 27
 Maximo 装入 18
定义
 被测资产 1,9
 测试数据 16
 内容包 9
 16
 13, 21, 25
 项目 9
 13, 21, 25
定制
 29
 编排 5
 部署归档 5
 预测模型 5
```
# **[F]**

```
分析
 6, 22, 26
复原
 数据 6
```
# **[G]**

```
改进
  17
工件
  内容包中
    46, 49, 67
    35, 47, 65
    46, 67
    Analytics Solutions Foundation 35
    Cognos BI 39, 48, 66
    SPSS 38, 47, 65, 66
    WebSphere Cast Iron Live 40
管理
  29
过滤
  17
```
## **[J]**

计划 报告 [29](#page-32-0) 检查 描述 2

# **[L]**

历史数据 从文件装入 [13](#page-16-0)[, 21](#page-24-0)[, 25](#page-28-0) 从 [Maximo](#page-17-0) 装入 14 分析 [16](#page-19-0) 连接模板 属性 [42](#page-45-0)

## **[M]**

描述 参数化 2 检查 2 [Analytics Solutions Manager on Cloud 1](#page-4-0) [Cognos Framework Manager 5](#page-8-0) [Predictive Maintenance on Cloud 1](#page-4-0) [Predictive Quality on Cloud 2](#page-5-0) [Predictive Solutions Foundation on Cloud 1](#page-4-0) [Predictive Warranty on Cloud 4](#page-7-0) 模板 装入数据 [13](#page-16-0)[, 18](#page-21-0)[, 21](#page-24-0)[, 24](#page-27-0)[, 25](#page-28-0)[, 27](#page-30-0) 模型验证报告 查看 [17](#page-20-0)

# **[N]**

内容包 备份 6 导出 [5, 31](#page-34-0) 导入 11 导入到项目 32 定义 9 工件 配置表 [46](#page-49-0)[, 49](#page-52-0)[, 67](#page-70-0) 数据模型 [35](#page-38-0)[, 47](#page-50-0)[, 65](#page-68-0) 系统表 [46](#page-49-0)[, 67](#page-70-0) [Analytics Solutions Foundation 35](#page-38-0) [Cognos BI 39](#page-42-0)[, 48](#page-51-0)[, 66](#page-69-0) [SPSS 38](#page-41-0)[, 47](#page-50-0)[, 65](#page-68-0)[, 66](#page-69-0) [WebSphere Cast Iron Live 40](#page-43-0) 下载 9

# **[P]**

培训数据 定义 [16](#page-19-0) 配置表工件 内容包中 [46](#page-49-0)[, 49](#page-52-0)[, 67](#page-70-0) 平面文件模板 [17](#page-20-0)[, 23](#page-26-0)[, 27](#page-30-0)

# **[Q]**

缺省内容包 导入 [11](#page-14-0)

# **[R]**

认证 [Maximo](#page-18-0) 集成 15

# **[S]**

```
事件数据
  13, 21, 25
  17, 23, 27
数据
  备份 6
  16, 22, 26
  复原 6
  流 5
  13, 18, 21, 24, 25, 27
  13, 18, 21, 24, 25, 27
  装入初始
    13, 21, 25
    Maximo 14
  装入递增
    18, 24, 27
    Maximo 18
35, 47, 65
属性
 Cast Iron 项目的 42
```
## **[T]**

拖动 数据文件 [13](#page-16-0)[, 18](#page-21-0)[, 21](#page-24-0)[, 24](#page-27-0)[, 25](#page-28-0)[, 27](#page-30-0)

# **[W]**

文件 装入数据 [13](#page-16-0)[, 18](#page-21-0)[, 21](#page-24-0)[, 24](#page-27-0)[, 25](#page-28-0)[, 27](#page-30-0)

# **[X]**

系统表工件 内容包中 [46](#page-49-0)[, 67](#page-70-0) 下载 内容包 9 项目 创建 [10](#page-13-0) 导入内容包 [11](#page-14-0)[, 32](#page-35-0) 定义 9 修改 报告 [29](#page-32-0) 编排 5 部署归档 5 预测模型 5

# **[Y]**

样本数据 装入 [11](#page-14-0) 样本项目 创建 [11](#page-14-0) 仪表板 查看 [29](#page-32-0) 预测 测<[b](#page-19-0)r>| 测试 16 改进 [17](#page-20-0) 预测模型 修改 5

## **[Z]**

主数据 定义 [13](#page-16-0)[, 21](#page-24-0)[, 25](#page-28-0) 装入 [17](#page-20-0)[, 23](#page-26-0)[, 27](#page-30-0) 装入 初始数据 从文件 [13](#page-16-0)[, 21](#page-24-0)[, 25](#page-28-0) 从 [Maximo 14](#page-17-0) 递增数据 从文件 [18](#page-21-0)[, 24](#page-27-0)[, 27](#page-30-0) 从 [Maximo 18](#page-21-0) 检查进度 [13](#page-16-0)[, 18](#page-21-0)[, 21](#page-24-0)[, 24](#page-27-0)[, 25](#page-28-0)[, 27](#page-30-0) 事件数据 [17](#page-20-0)[, 23](#page-26-0)[, 27](#page-30-0) 主数据 [17](#page-20-0)[, 23](#page-26-0)[, 27](#page-30-0) 资产 产<br>- 层次结构 1[1, 31](#page-34-0)[, 32](#page-35-0)

# **A**

Analytics Solutions Foundation 工件 内容包中 35 Analytics Solutions Manager on Cloud 描述 1 认证 15 数据流 [5, 6](#page-9-0)

## **C**

Cast Iron 项目 属性 [42](#page-45-0)

Cognos BI 部署归档 修改 5 Cognos BI  $\perp$  /# 内容包中 [39](#page-42-0)[, 48](#page-51-0)[, 66](#page-69-0) Cognos Framework Manager 描述 5

#### **M**

```
Maximo 连接模板
   42
   16
 15
 装入初始数据 14
 18
```
#### **P**

Predictive Maintenance on Cloud 描述 1 Predictive Quality on Cloud 描述 2 Predictive Solutions Foundation on Cloud 描述 1 Predictive Warranty on Cloud 描述 4

#### **S**

 $SPSS \perp$   $\#$ 内容包中 [38](#page-41-0)[, 47](#page-50-0)[, 65](#page-68-0)[, 66](#page-69-0)

## **W**

WebSphere Cast Iron Live 认证 15 下载项目 [16](#page-19-0) WebSphere Cast Iron Live 工件 内容包中 [40](#page-43-0)